## **W. W. Hansen Experimental Physics Laboratory STANFORD UNIVERSITY STANFORD, CA 94305 – 4085**

## **Gravity Probe-B Relativity Mission**

# **Precise Orbit Determination From GPS XYZ Position Output**

**MOC P0664 Rev D 03/15/2004** 

## **Approvals**

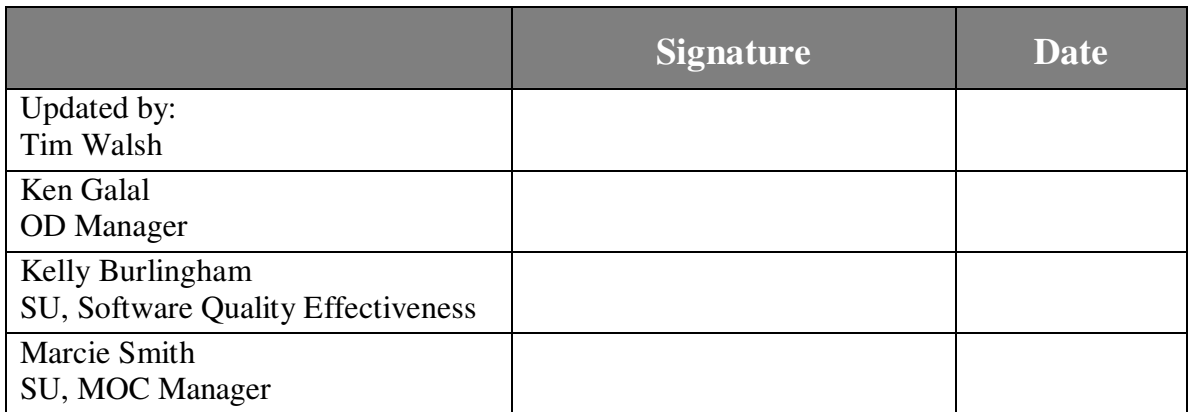

## **Revision Record**

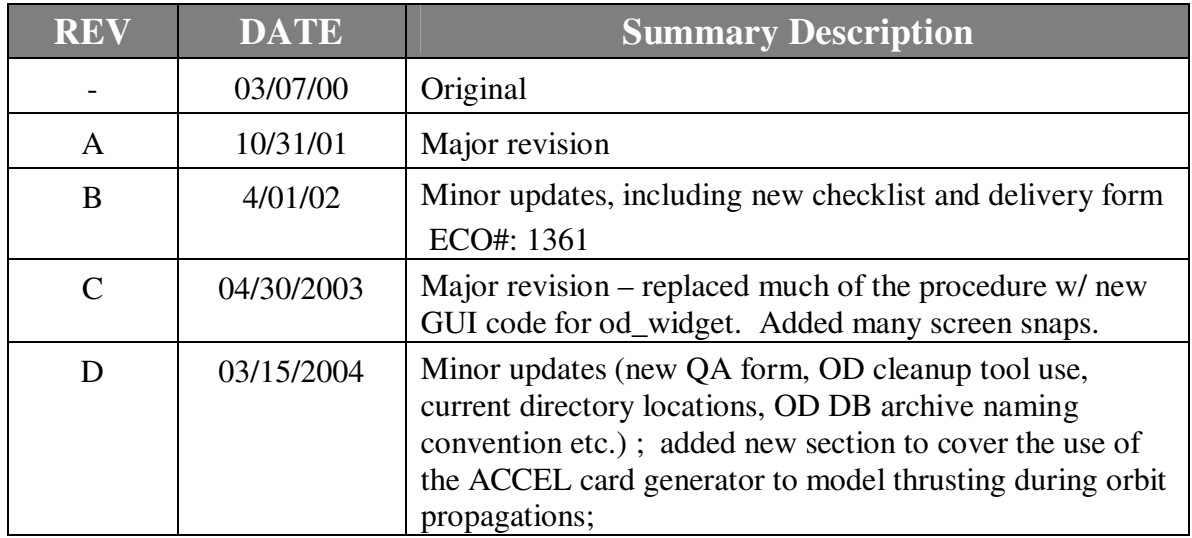

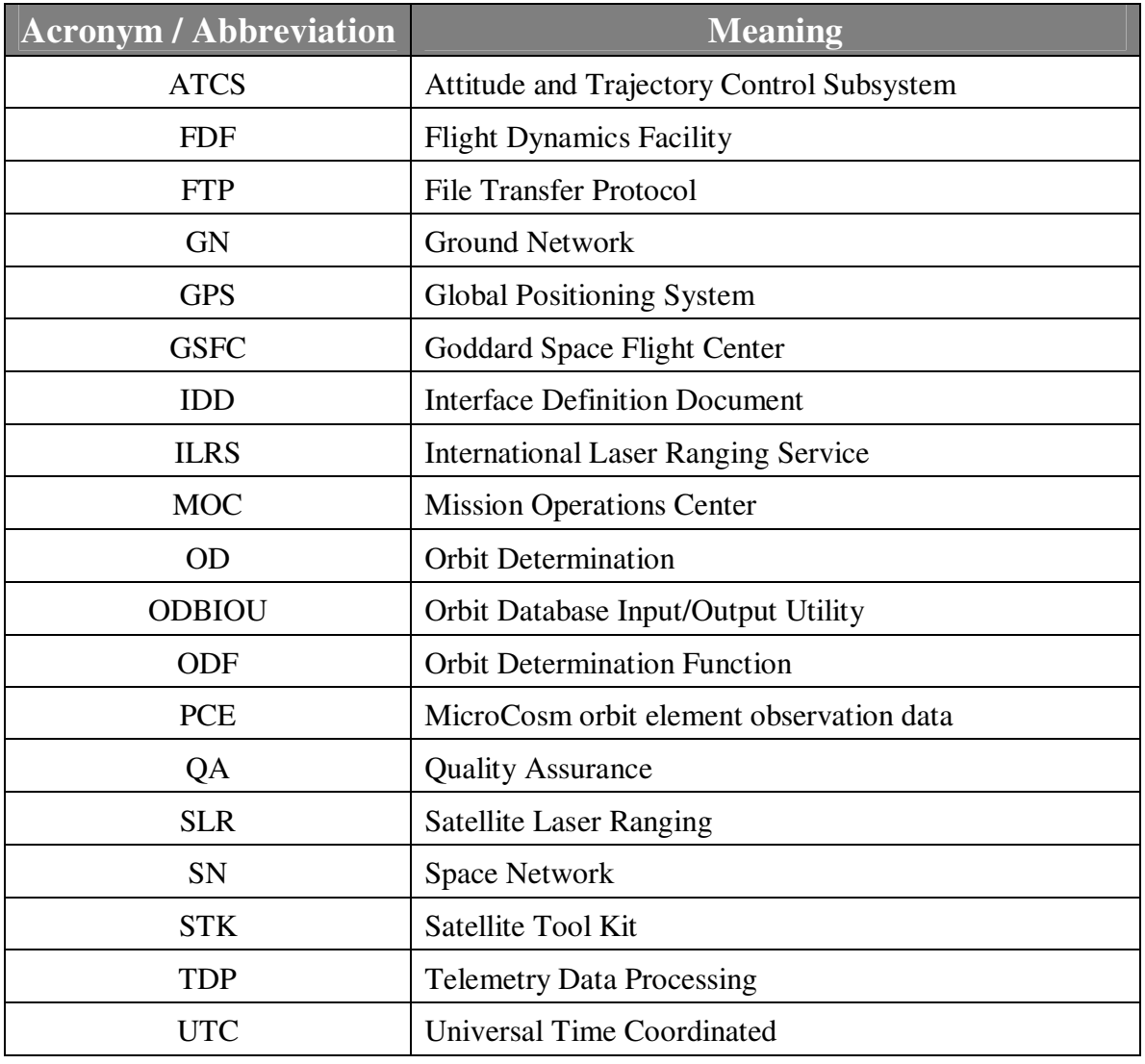

# **Acronyms and Abbreviations**

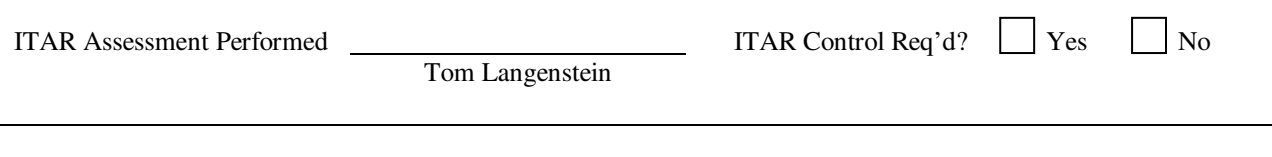

# **1.0 SCOPE**

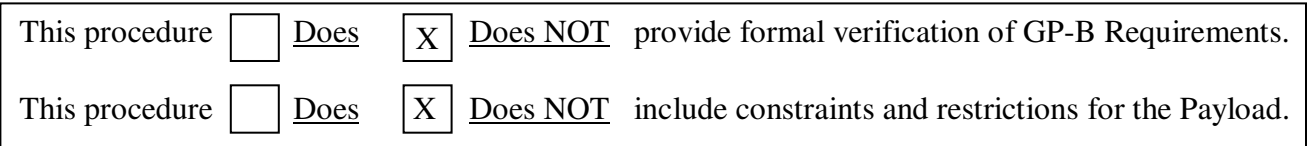

## **1.1 SUMMARY OF CONTENTS**

- Section 2 PRE-REQUISITES 33
- Section 3 MOC HARDWARE REQUIRED **3**
- Section 4 MOC SOFTWARE REQUIRED  $\overline{4}$
- 
- Section 5 PROCEDURES REQUIRED<br>• Section 6 REFERENCES, APPLICABLE DOCUMENTS AND NOTES • Section 6 REFERENCES, APPLICABLE DOCUMENTS AND NOTES
- Section 7 OPERATIONS  $\overline{a}$  4
- Section 8 PROCEDURE COMPLETION **Exam a construct of the Section 8** 8

# **2.0 PRE-REQUISITES**

The operations in Section 7 assume that the user has transferred the GPS data to the MicroCosm home directory.

# **3.0 MOC HARDWARE REQUIRED**

## **3.1 WORKSTATION(S) REQUIRED**

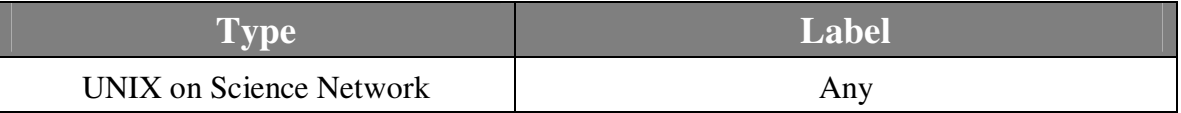

## **3.2 OTHER HARDWARE REQUIRED**

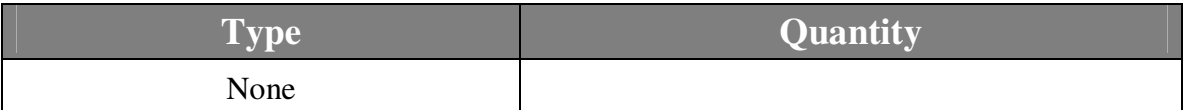

# **4.0 MOC SOFTWARE REQUIRED**

## **4.1 CSTOL Scripts**

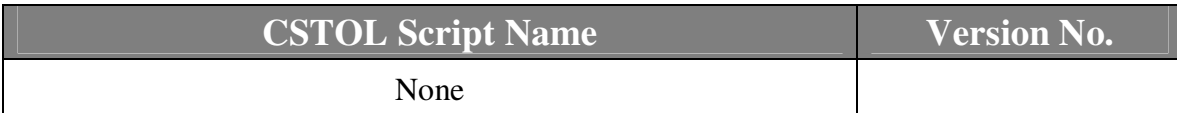

## **4.2 UNIX Scripts/Executables**

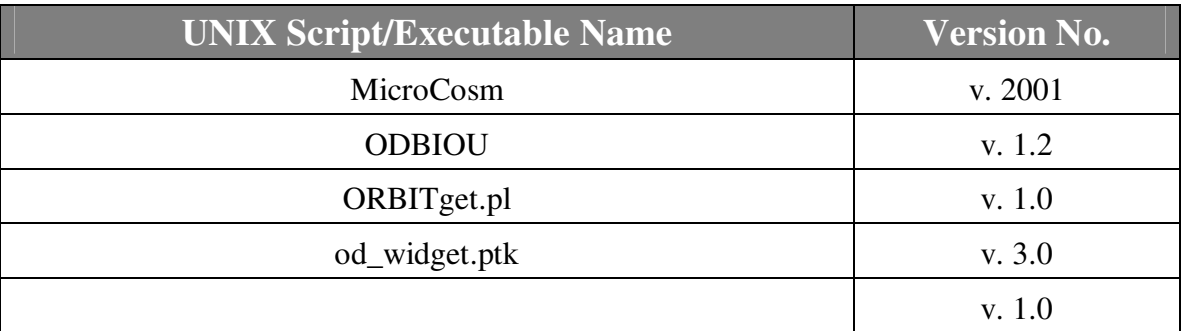

## **4.3 Matlab Scripts/m-files**

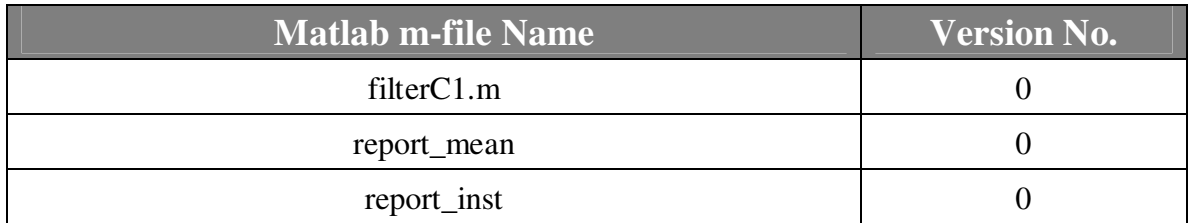

# **5.0 PROCEDURES REQUIRED**

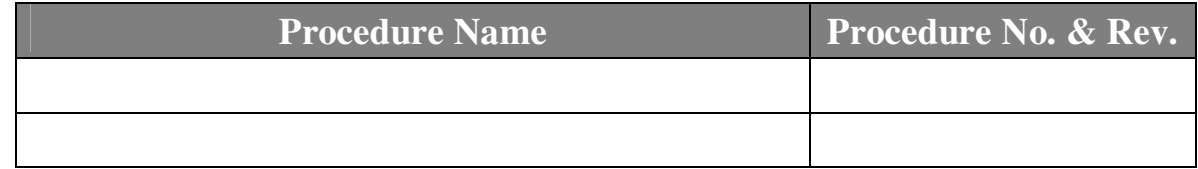

# **6.0 REFERENCES, APPLICABLE DOCUMENTS, and NOTES**

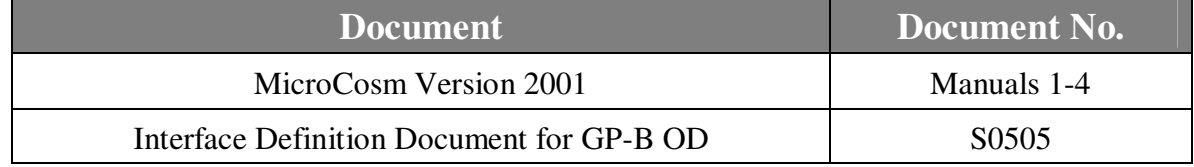

NOTES:

# **7.0 OPERATIONS**

The following operations outline the GPS Orbit Determination function at GP-B, beginning with GPS data collection, through orbit determination, and finally population of the OD database with trajectory data. These three main phases of operations are grouped as Pre-processing, Orbit Determination, and Post-processing, as shown below in Fig. 1. The smaller labelled shapes in Fig. 1 represent the individual ASCII and binary input/output files that are used throughout the orbit determination process, if the complete process were done manually.

To faciliate a streamlined procedure, two PERL scripts have been written. The first, ORBITget.pl, performs most the of the functions contained within the Pre-processing grey box. Assuming Level0 GPS data has been stored in the telemetry database  $(TANDO, pro)$ , ORBITget.pl will extract Level1 GPS data and create a PCE file suitable for use in MicroCosm. The procedure for creating MicroCosm-compliant PCE data files using ORBITget.pl is given in the next section.

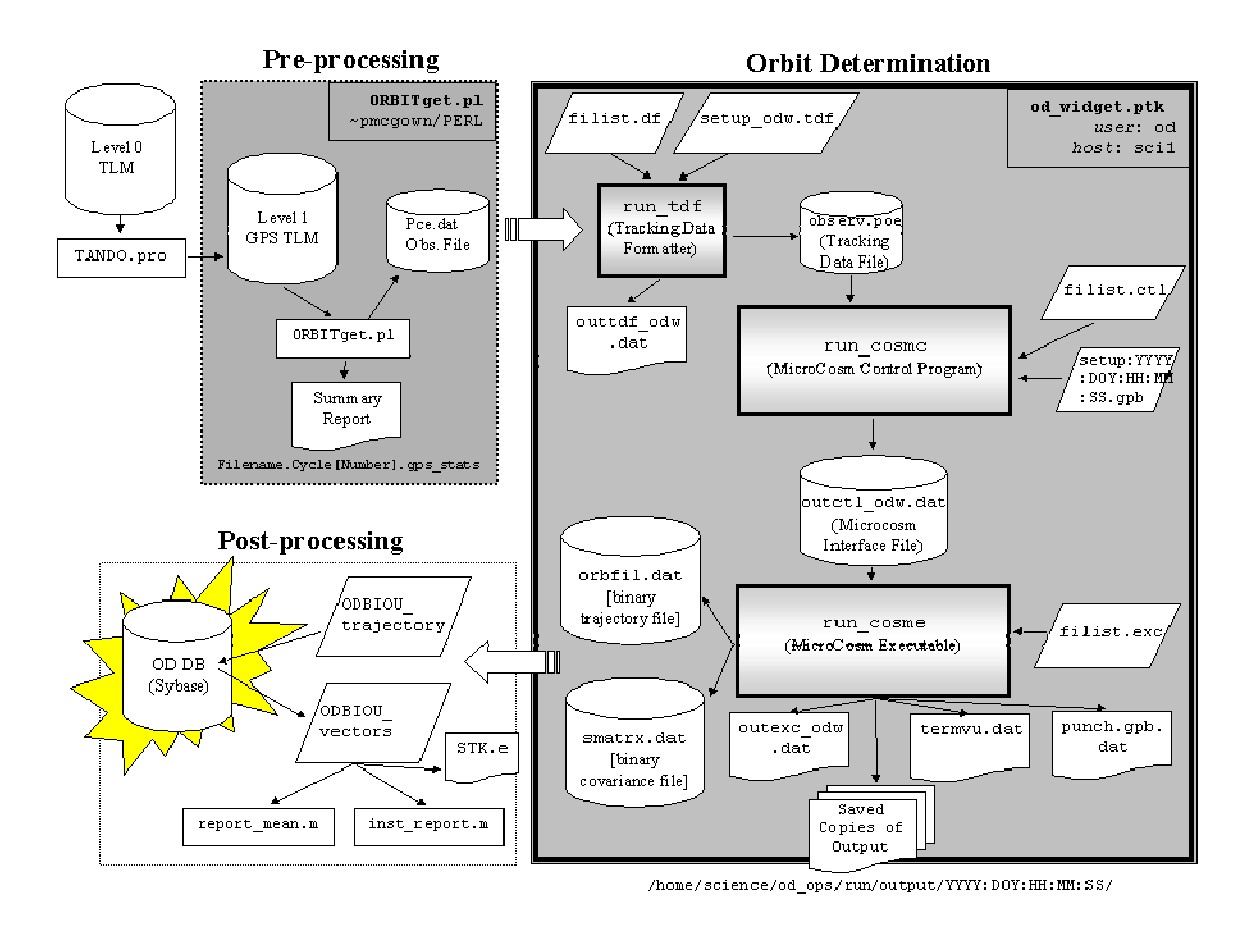

**Figure 1: GP-B Orbit Determination Process Using GPS Telemetry** 

The second PERL script,  $od\_wide$ ,  $ptk$ , is an interactive GUI utility that streamlines the creation and management of input/output files required for MicroCosm, based upon user input. od\_widget.ptk performs all functions necessary to run MicroCosm and compute all required orbit determination data products.

The final stage of operations, Post-processing, involves using several programs to load (and recall) data into the OD database. Additionally, MATLAB scripts are used to generate necessary orbit determination products for Mission Planning and the external elements. A working knowledge of MicroCosm and MATLAB is assumed in these operations (In the following procedure, > is used to indicate the UNIX prompt and >> is used to indicate the MATLAB prompt). Consult MicroCosm manuals 1-4 for information on how to use MicroCosm.

## **7.1 Pre-Processing (ORBITget.pl)**

- 7.1.1 The ORBITget.pl utility assumes that the Level0 database has been populated. To run the utility, you will need to know the following: (1) the desired time span of GPS data in the YYYY: DOY: HH: MM: SS format and (2) the cycle number of the data set. While logged into a sci1 UNIX terminal as the user "od", type: > ~pmcgown/PERL/ORBITget.pl [location TBD]
- 7.1.2 Enter the desired cycle number, or hit <RETURN> to use the default cycle number shown for data retrieval:

INTERACTIVE: VTCW Cycle verification ? Default [ -4078 ] ? Cycle ?

7.1.3 Enter the start and stop times for data retrieval. To use the default times (default start - 2000:001:12:00:00.0, default stop - current time) for the given cycle number, hit <RETURN>:

```
 INTERACTIVE: MIN TIME [ 2000:001:12:00:00.0 ] 
     ? TIME ? 
 INTERACTIVE: MAX TIME [ 2003:101:21:38:38 ] 
     ? TIME ?
```
7.1.4 Enter the output filename prefix for the PCE file. In the example below, "pcetest" is used:

```
INTERACTIVE: Output filename ? 
          to be deposited in /projects/od/OFILE/GPS/
               ? pce-test 
GENERATING: /projects/od/OFILE/GPS/pce-test.Cycle-4078.orbit
```

```
7.1.5 Note, the complete PCE file name will be "[prefix from
```
above].Cycle[data cycle number].orbit.pce". Change to the following directory to view the output files:

```
> cd /projects/od/OFILE/GPS 
   > ls
ORBIT CACA pce-test.Cycle-4078.orbit
ORBITcln pce-test.Cycle-4078.orbit.exp 
SSS_ORBIT.sql pce-test.Cycle-4078.orbit.pce
```
The other files in this directory are temporary files used within  $ORBITget.pl$ .

## 7.1.6 Copy the PCE file to the OD "run" directory:

> cp pce-test.Cycle-4078.orbit.pce /home/science/od\_ops/run/pcefiles

## **7.2 Orbit Determination**

This section details how MicroCosm is used to perform GP-B orbit determination using GPS position data as an input. In previous versions of this document, it was necessary for the user to manually create and edit all required input files for MicroCosm orbit determination. However, most of the manual work required for orbit determination has now been replaced by a GUI PERL script, *od\_widget.ptk*, shown in Fig. 1 as the large, gray process box surrounding the three MicroCosm executables (run tdf, run cosmc, run cosme) and all input/output files.

Once the user has completed GPS data preprocessing outlined in section 7.1, and created a pce-file in the /home/science/od\_ops/run/pcefiles/ directory, orbit determination can be accomplished by executing the PERL script:

> od\_widget.ptk

This script will guide the user through the four main steps required for orbit determination: (1) selecting a PCE file for use as input (2) setting control parameters (drag coefficient, geopotential model size, planetary modeling, etc.) (3) inputting the epoch state vector (4) running the MicroCosm executables (run\_tdf, run\_cosmc, run\_cosme).

Due to the needs of both the Science Team and the Operations Team, it is now necessary to run MicroCosm **twice** when creating standard daily OD products. The first run should create output data in the J2000 reference frame with binary output trajectory every 2 seconds. The second run, using identical input vectors and parameters, should create output data in the TOD reference frame with binary output trajectory every 3600 seconds. The od\_widget program has been modified such that the Input/Output window of step (2), allows for easy selection of either Science Team (J2000) output products, or Operations Team (TOD) output products.

## **7.2.1 Getting Ready to Run od\_widget.ptk**

To perform the orbit determination function via the od\_widget.ptk script, you must have the following:

- 1. Valid GPS data formatted as a PCE file, as outlined in section 7.1 of this document. (Note, MicroCosm can be run with no GPS observations, in which case the trajectory will be simply propagated from the epoch state vector).
- 2. Be logged into the UNIX workstation, sci1.private.net, which is the Sun Ultra 10 located in the Orbit Determination office. Furthermore, you must be logged in as the "od" user, and be the only person currently running MicroCosm.
- 3. A valid cartesian or Keplerian state vector to use as epoch input.

### **7.2.2 Performing Orbit Determination / Running od\_widget.ptk**

- **7.2.2.1** Execute od\_widget.ptk from any UNIX directory**:** 
	- > od\_widget

After a few moments, the main control screen should appear:

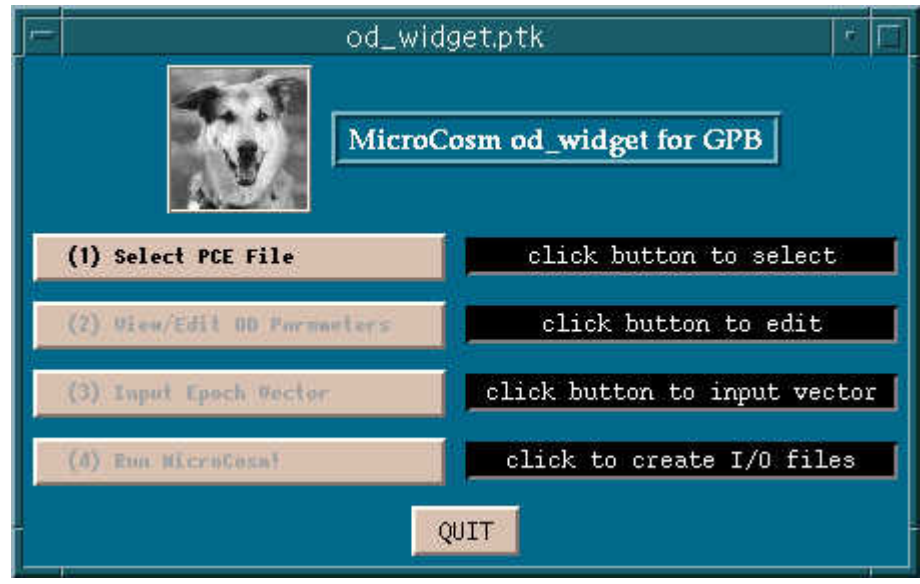

*Figure 2: od\_widget.ptk Main Window* 

Note that the main screen outlines 4 major steps to running MicroCosm. However, steps (2)-(4) are disabled until the user has completed step (1). Once step (1) has been completed, step (2) will become unlocked, and so forth. In this manner, the script guides the user through the four logical steps of running MicroCosm.

To select a PCE file for use as input, or to specifiy that no GPS data be used for propagation, click on the first button. The PCE file selection window should appear after a few moments:

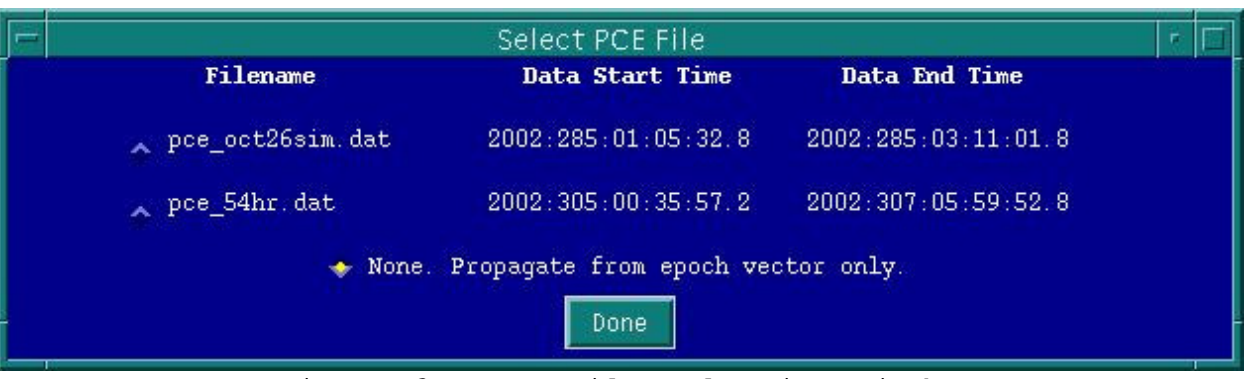

*Figure 3: PCE File Selection Window*

The PCE file selection window shows all available GPS files that can be used, including each data file's start and end times. The default selection is to use no GPS data, which will setup MicroCosm to propagate a trajectory from the epoch state vector alone.

Once the PCE file (or *none*) has been selected the user will be returned to the main window, as shown below. Click the second button (now unlocked) to enter the MicroCosm parameter editing window.

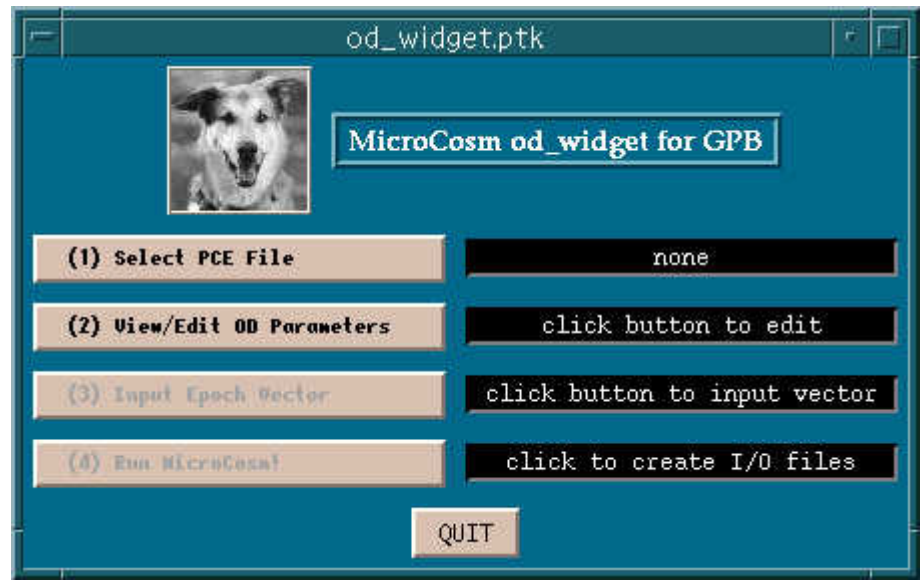

*Figure4: Main Window, step (2) enabled*

#### **7.2.2.2** Review default MicroCosm OD parameters from the following submenu:

The user may change any of the default parameters by simply changing the numerical value in the text entry box, or clicking on the appropriate checkbox. There are a few important things to remember while changing the OD parameters:

To compute a drag-free orbit, click the associated checkbox. This effectively makes the satellite a point mass by forcing the crosssectional area of the spacecraft to zero. This in turn, disables atmospheric drag and solar radiation pressure effects.

The widget has been changed in its last release, such that every single run will always output binaries files (ORBFIL) in the TOD *AND* J2000 formats. There is no need to specify one or the other. However, the *ASCII* output file (ORBTVU) can be selected to the TOD or the J2000 format. Simply enter the desired output step size in the appropriate boxes for each. Also note, when manually changing the integration

 $\overline{9}$ 

**01/24/10 Precise Orbit Determination From GPS XYZ Position Output P0664 Rev D**  step size, be sure to keep the integration step size *less than or equal* to the output step sizes of the ORBFIL and ORBTVU files.

> A screen snapshot of the OD parameter entry window is shown below.

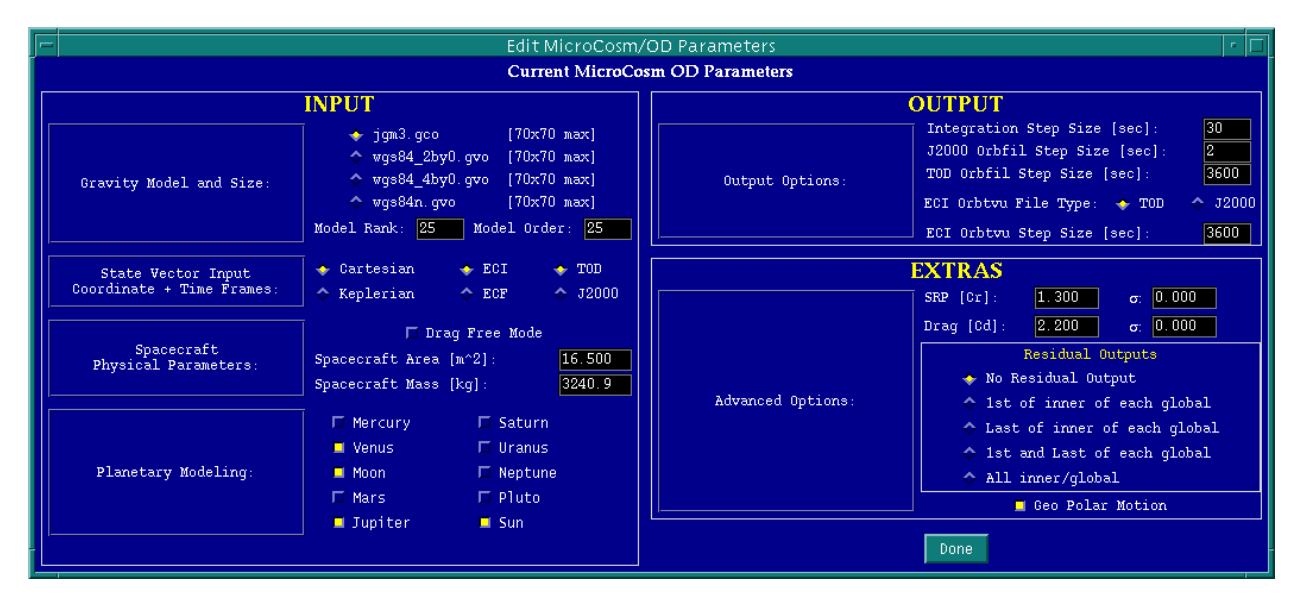

*Figure 5: MicroCosm OD Parameter Entry Window*

When all OD parameters are satisfactory, click [Done] to go back to the main menu, as shown below. Click the third button (now unlocked) to enter the epoch state vector, as shown below.

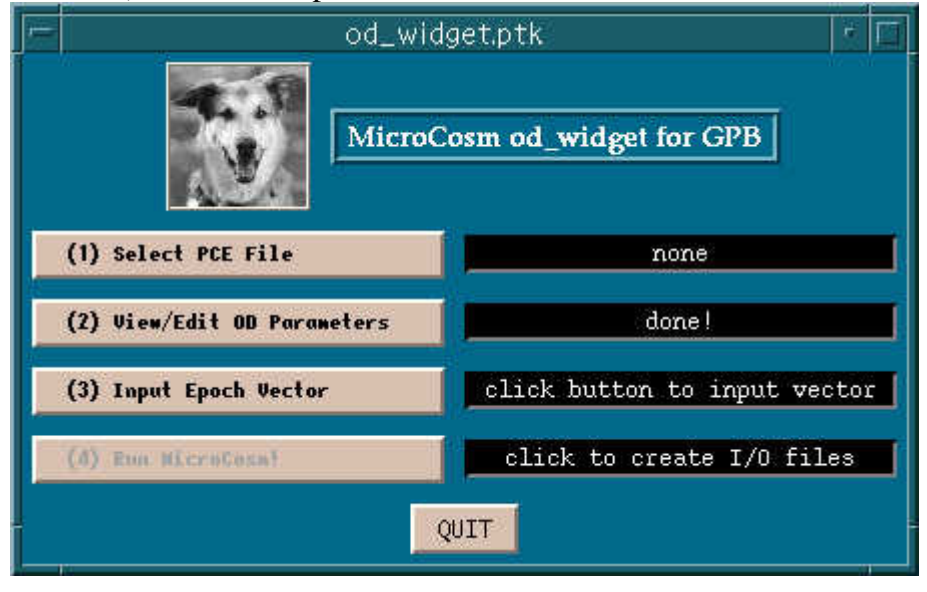

*Figure 6: Main Window, step (3) enabled*

**7.2.2.3** Input the epoch state vector by clicking (3) from the main menu**:** 

10

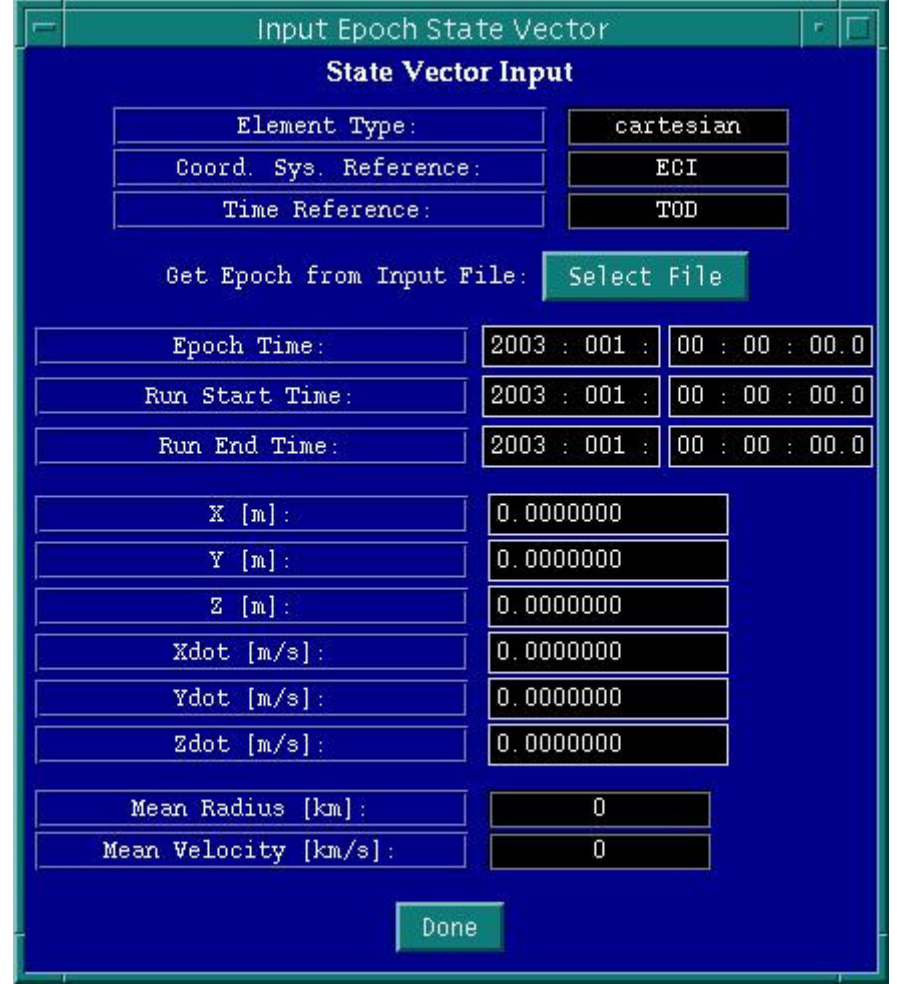

*Figure 7: State Vector Input Window, Prior to Input*

Note, you are about to enter the epoch state vector in the coordinate / reference / time frames set from the default parameters menu in step (2). In the above example, the state vector should be entered in cartesian / ECI / TOD frames.

Once you have entered the epoch / run start / run end times in the YYYY: DOY: HH: MM: SS format, and the 6 components of the cartesian orbit vector, the mean orbit radius and velocity will be computed at the bottom of the input window as a sanity check:

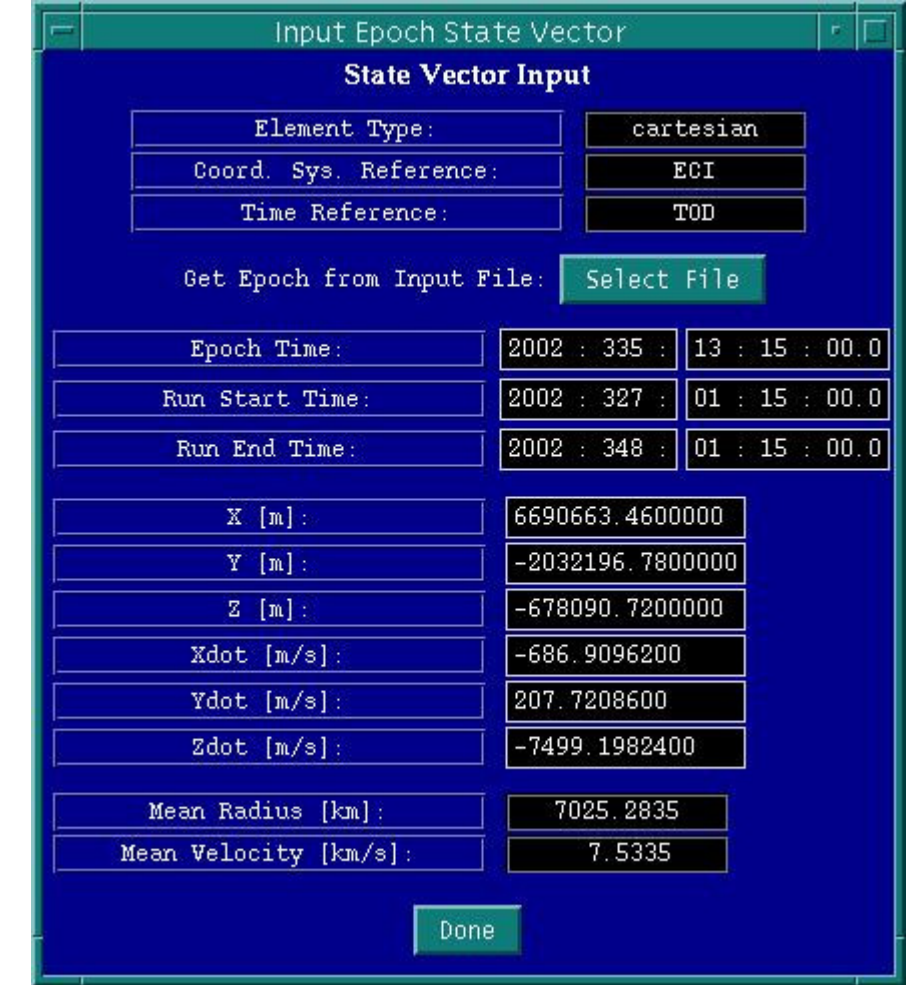

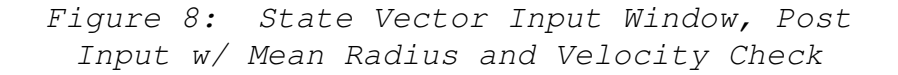

If you have chosen in step (2) to input a Keplerian state vector, a similar window will be shown, but without the sanity check of mean orbit radius and velocity:

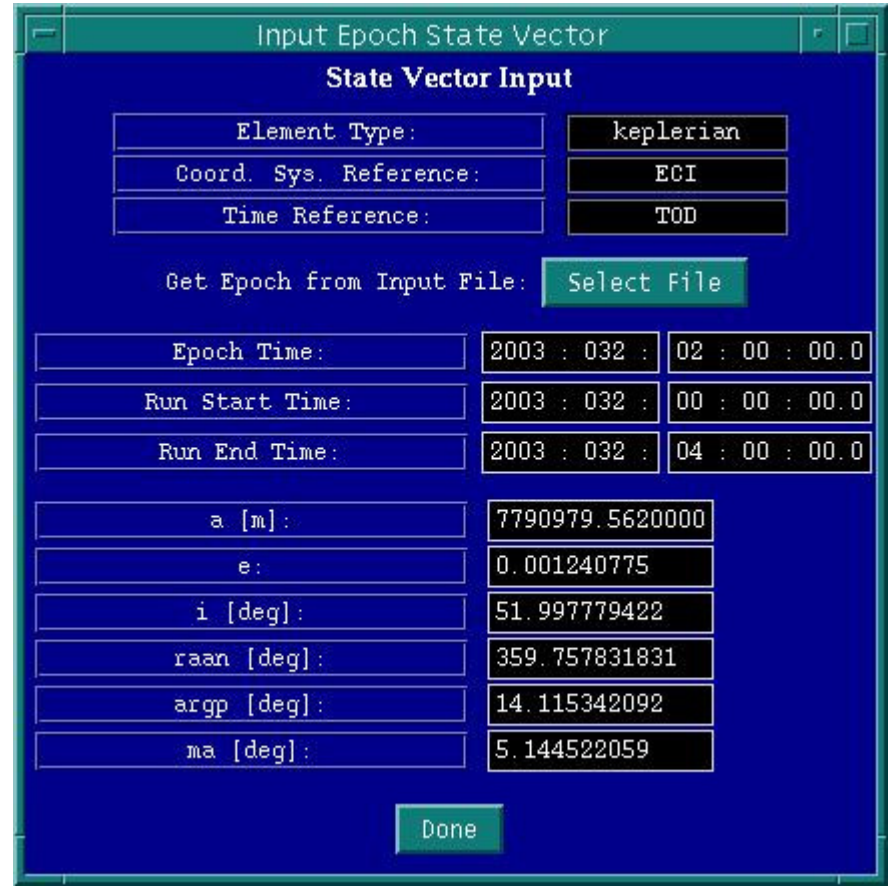

*Figure 9: State Vector Input Window, Keplerian Vector* 

od\_widget also includes a feature to import an input state vector from a valid MicroCosm ASCII trajectory file (an Orbtvu file). To select an ASCII input file to use for an epoch state vector, click the "Select File" button. Note you must still select an ASCII file which is of the same coordinate system, reference system, and time system as chosen in step (2). The file selection dialog window is shown below.

Note that the file selection dialog window initially starts in the /home/science/od\_ops/run/output directory, and only shows filenames that end in the \*.txt extension.

|                                       | FileSelect<br>Directory |       | ۳.     |
|---------------------------------------|-------------------------|-------|--------|
| /home/science/od_ops/run/output/*.txt |                         |       |        |
| Directories                           |                         | Files |        |
|                                       |                         |       |        |
| 2003:002:18:32:43                     |                         |       |        |
| 2003:007:00:06:31                     |                         |       |        |
| 2003:007:20:38:38                     |                         |       | Accept |
| 2003:010:00:19:57                     |                         |       |        |
| 2003:010:01:08:29                     |                         |       |        |
| 2003:014:23:16:41                     |                         |       |        |
| 2003:015:00:07:53                     |                         |       |        |
| 2003:029:23:27:40                     |                         |       |        |
| 2003:030:22:11:15                     |                         |       |        |
| 2003:030:22:23:08                     |                         |       |        |
| 2003:030:23:22:27                     |                         |       | Cancel |
| 2003:031:00:26:25                     |                         |       |        |
| 2003:034:21:35:27                     |                         |       |        |
| 2003:034:21:41:11                     |                         |       |        |
| 2003:034:21:52:37                     |                         |       |        |
| 2003:034:21:55:36                     |                         |       |        |
| 2003:034:22:11:02                     |                         |       |        |
| 2003:041:22:30:16                     |                         |       |        |
| 2003:042:19:31:55                     |                         |       | Reset  |
| 2003:042:19:34:12                     |                         |       |        |
| 2003:051:22:24:13                     |                         |       |        |
| 2003:055:22:55:49                     |                         |       |        |
| 2003:059:16:36:10                     |                         |       |        |
| 2003:073:21:59:27                     |                         |       |        |
| 2003:073:22:01:30                     |                         |       |        |
| 2003:077:23:06:51                     |                         |       |        |
|                                       |                         |       | Home   |
|                                       |                         |       |        |
|                                       |                         |       |        |
|                                       |                         |       |        |
|                                       | File                    |       |        |
|                                       |                         |       |        |
|                                       |                         |       |        |

*Figure 10: State Vector Input File Select Window* 

Selecting any directory will take you to a sub-directory, showing you all the text files contained within. Again, you *must* select a file that has the same reference and coordinate frame chosen earlier in step (2) of the od\_widget. In this case, we had selected a cartesian, TOD, ECI input vector, so we must select the file "car\_tod.txt" shown below.

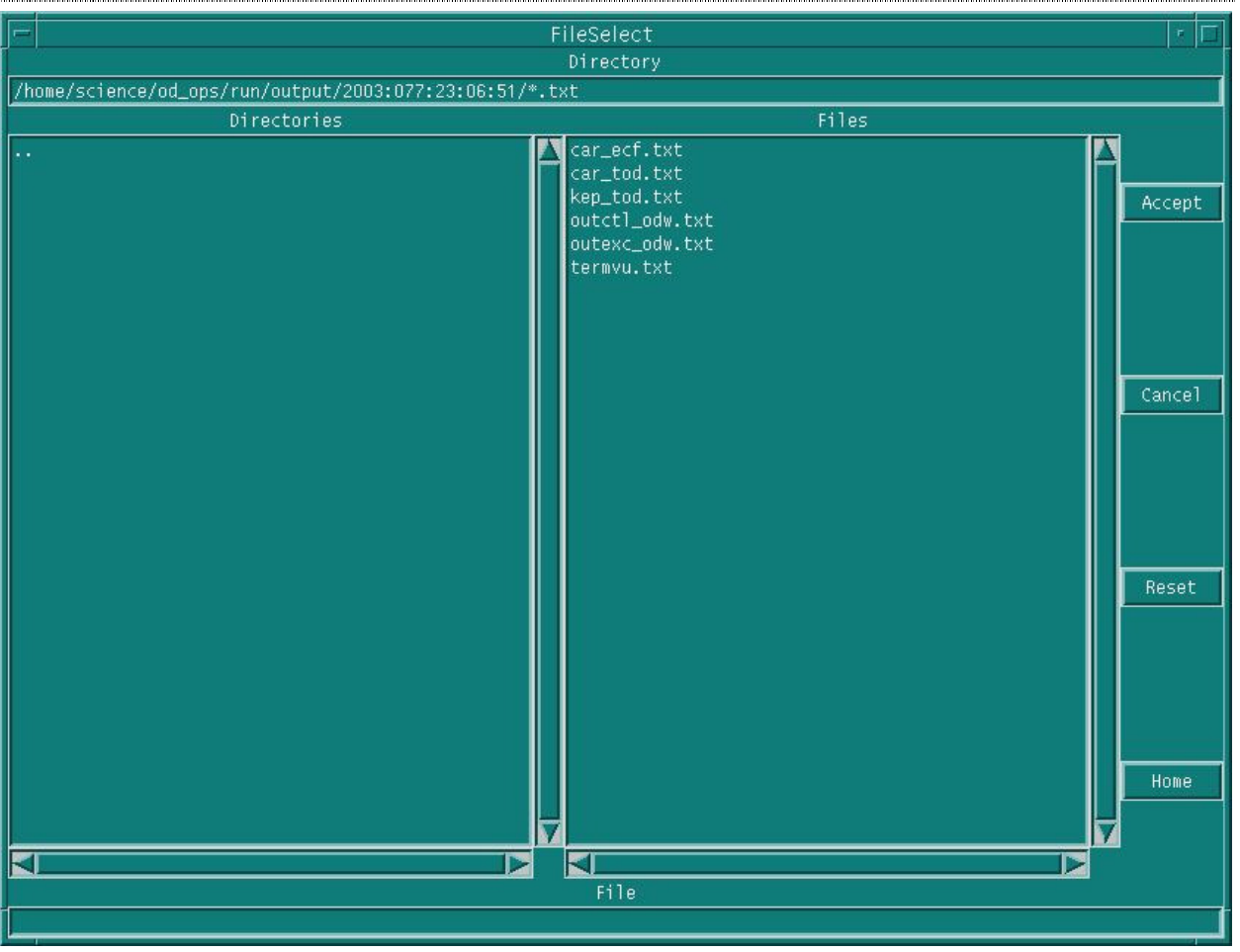

*Figure 11: State Vector Input File Select Window* 

Once you have chosen the input file for use, click "Accept". If the file chosen is compatible with the input parameters of step (2), you will be prompted to select an individual state vector from all the ones contained within that file. The window that guides you through this process is shown below:

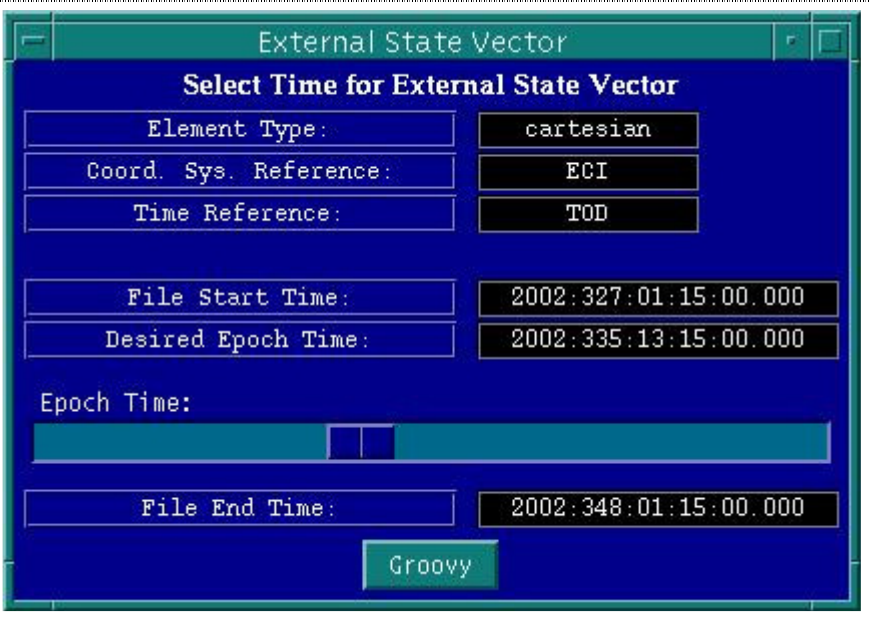

*Figure 12: State Vector Selection Window* 

This selection window will show you the time of the first data point contained within this file, and the last data point contained within this file. You can select any data point between these two times by dragging the slider-bar to the left or to the right. Click "Groovy" when you have chosen the time of the state vector to use as input.

Note that in practice, for daily OD, a 30 hour GPS telemetry span centered at noon of a given processing day will be selected for processing. By convention, a vector at 00:00:00 UTC will be chosen (corresponding to the same date as that of the noon-centered span) as the epoch for the run.

Once you are satisfied with the input state vector, click "Done" to return to the main window again, with the final button now unlocked:

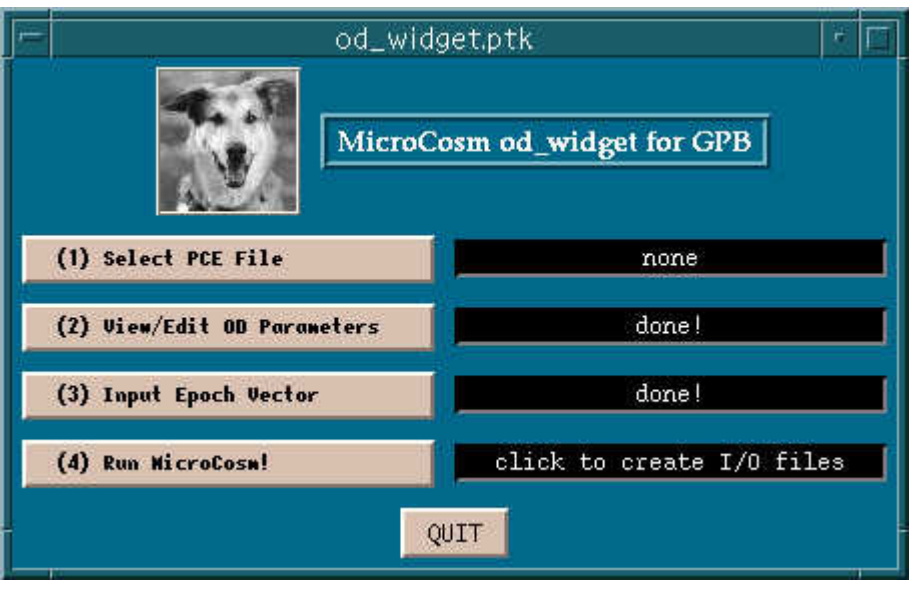

*Figure 13: Main Window, step (4) enabled* 

7.2.2.4 Run MicroCosm executables by pressing (4). The script will execute the three MicroCosm executables (run\_tdf, run\_cosmc, run\_cosme) in sequential order. Another subwindow guides you through this process, as shown below:

|                  | Running tdf/cosmc/cosme<br><b>Running MicroCosm Executables!</b> |  |
|------------------|------------------------------------------------------------------|--|
| $(1)$ Run TDF    | Click to run TDF.                                                |  |
| (2) RUIL COSMO   | Click to run cosmo.                                              |  |
| $(3)$ l'on cosne | Click to run cosme.                                              |  |
|                  | Done!<br>A11                                                     |  |

*Figure 14: MicroCosm Runtime Window, step 1* 

Note that if "No GPS" data was selected, there is no need to run TDF (telemetry data formatter), and you are automatically advanced to the second step of this window, as shown here:

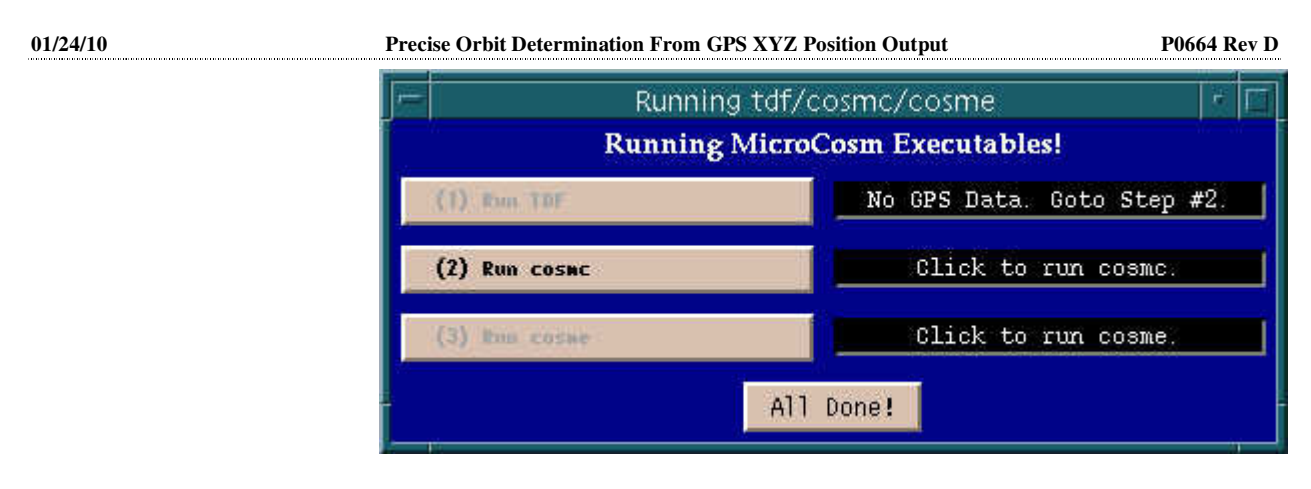

*Figure 15: MicroCosm Runtime Window, step 1, No GPS data*

If you are processing GPS data, clicking on (1) will start TDF. You can monitor the progress of TDF by looking at the UNIX window that started the od\_widget.ptk script. Normal execution will show information about the version of TDF being run, and nothing else. Below is shown nominal output from TDF displayed in the UNIX shell window:

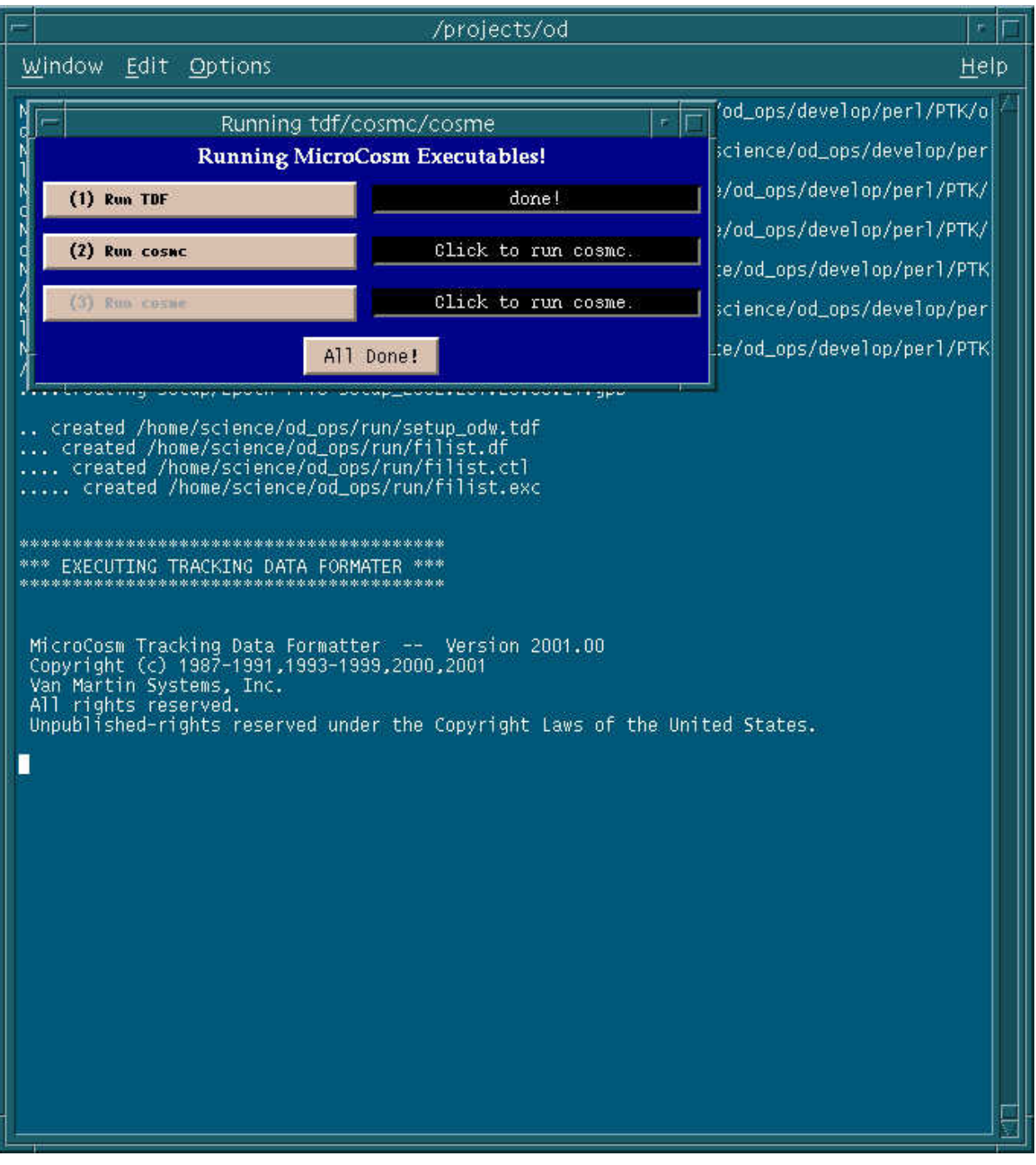

*Figure 16: od\_widget.ptk results shown in UNIX window for TDF*

Once TDF has completed, step (2) will be unlocked (if you have selected "No GPS" data, you will start here). Click the second button to start the MicroCosm control program. Again, you can monitor the progress of run\_cosmc by examining the UNIX shell window, as shown below. A successful completion will show MicroCosm version information and runtime CPU usage:

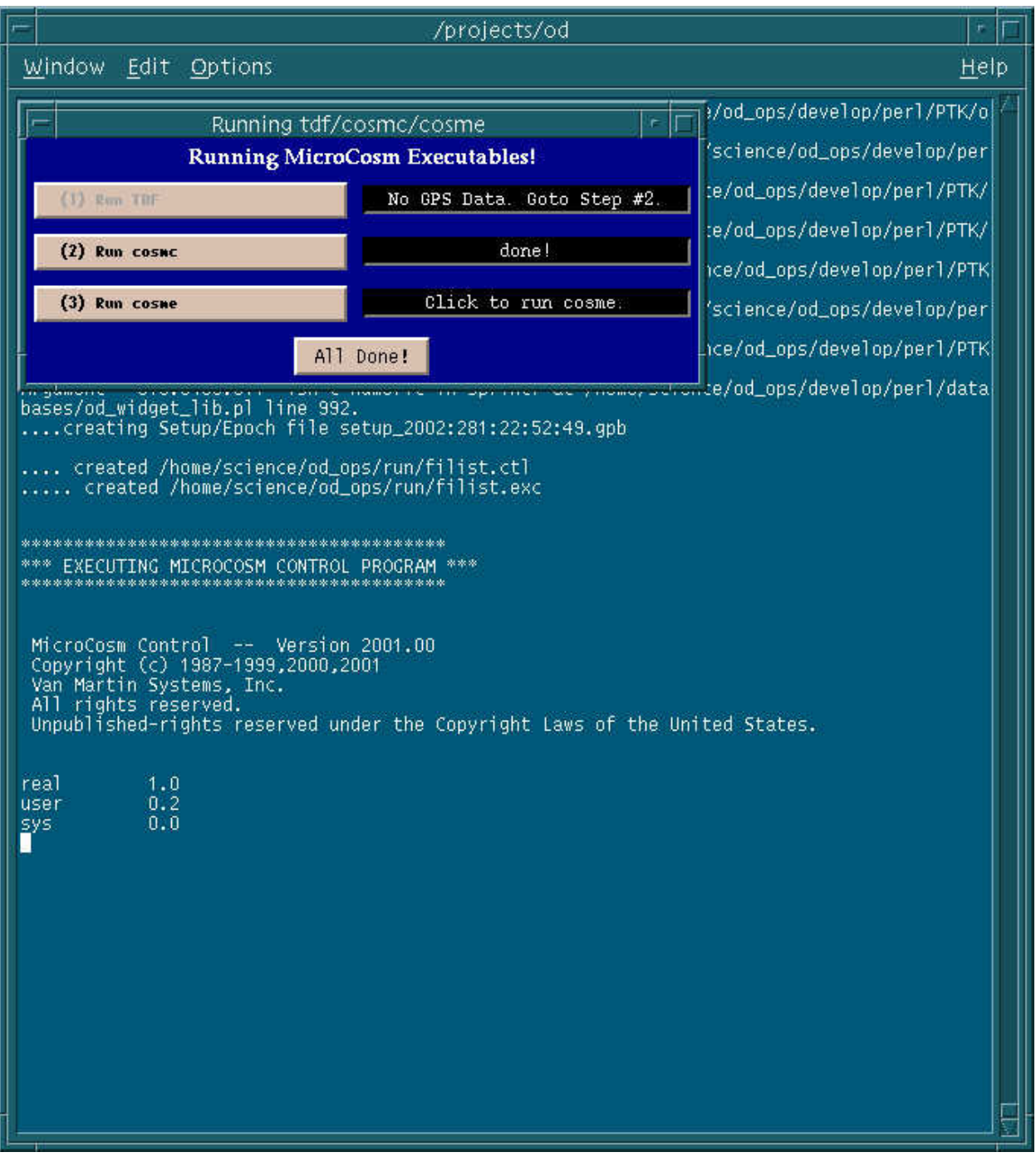

*Figure 17: od\_widget.ptk results shown in UNIX window for cosmc*

Once cosmc has completed, step (3) will be unlocked. Click the third button to start the MicroCosm executable. Again, you can monitor the progress of run\_cosme by examining the UNIX shell window, as shown below. A successful completion will show MicroCosm version information and runtime CPU usage:

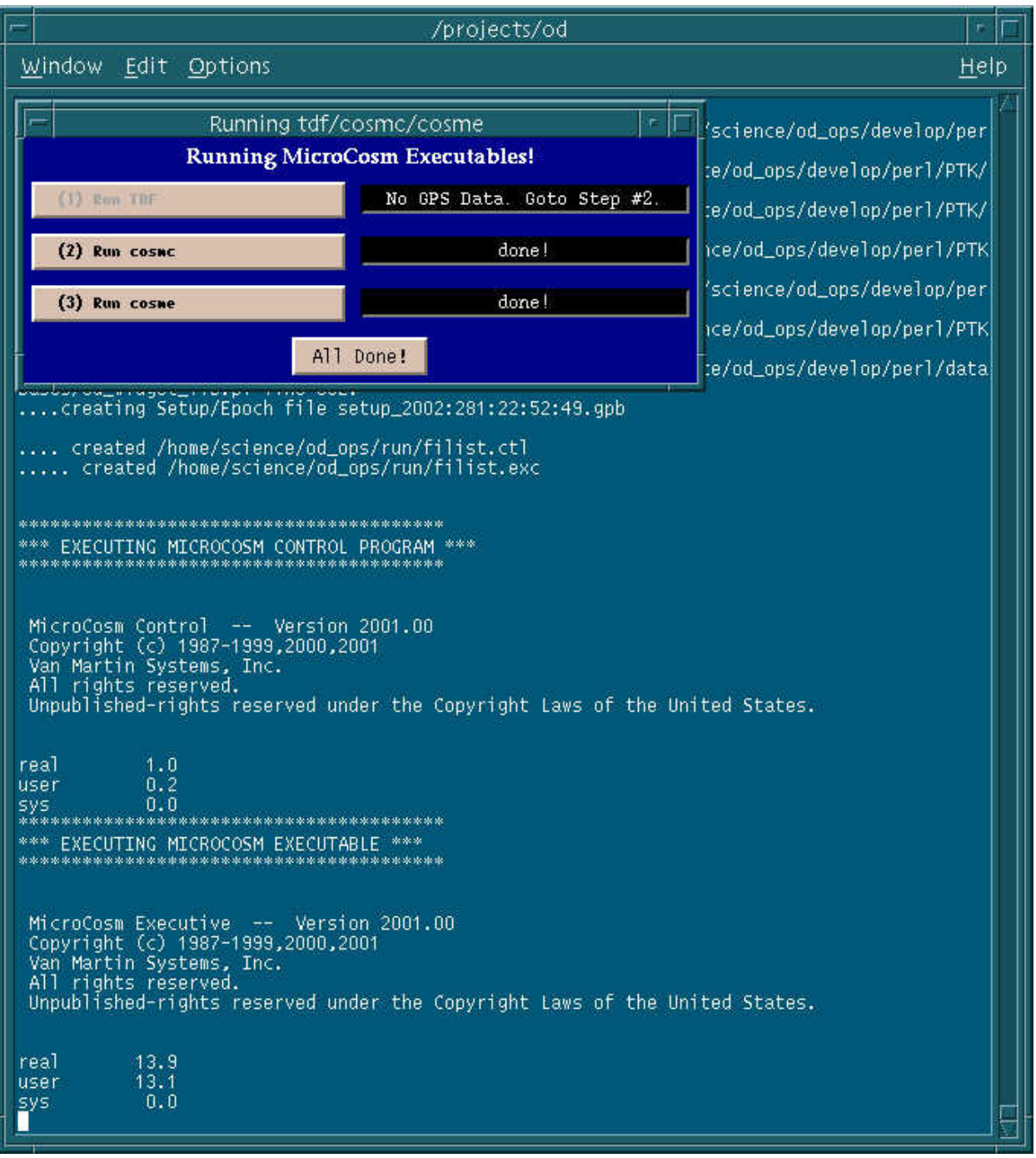

*Figure 18: od\_widget.ptk results shown in UNIX window for cosme*

Once cosme has successfully completed, click the "All Done!" button to return to the main menu. Clicking this button will also save off all input and output files of MicroCosm to a new directory at:

/home/science/od\_ops/run/output/YYY:DOY:HH:MM:SS

where YYYY: DOY: HH: MM: SS is the system time at which the MicroCosm run was initiated.

**01/24/10 Precise Orbit Determination From GPS XYZ Position Output P0664 Rev D**  Once back at the main window, click on the "Quit" button to end the od\_widget script. Otherwise, if changes to the input/output parameters or state vector are required, the OD processing can be repeated by starting over with step (1) or step (2) of the GUI. **7.2.2.5** Review Results of MicroCosm run by changing to the output directory of that run and performing a directory listing:

> cd /home/science/od\_ops/run/output/YYY:DOY:HH:MM:SS

> ls -l

Individual output files can be examined by performing a UNIX "more" on a filename. A sample directory listing is shown below:

| ⊩ |                                   |      |                                                   |           |         |     |                   | sci1:/home/science/od_ops/run/output/2003:077:23:06:51 | F. |  |
|---|-----------------------------------|------|---------------------------------------------------|-----------|---------|-----|-------------------|--------------------------------------------------------|----|--|
|   | <b><i>esci1:31}</i></b> pwd       |      |                                                   |           |         |     |                   |                                                        |    |  |
|   | $\frac{3}{2}$ fod@sci1:32} 1s -1  |      | /home/science/od_ops/run/output/2003:077:23:06:51 |           |         |     |                   |                                                        |    |  |
|   | total 794                         |      |                                                   |           |         |     |                   |                                                        |    |  |
|   | $-rw-rw-r--$                      | 1 od | od                                                |           | 688 Mar |     | 18 23:31          | termyu.txt                                             |    |  |
|   | $-r$ w $-r$ w $-r$                | -od  | od                                                |           |         |     | 1176 Mar 18 23:31 | smatrx odw.dat                                         |    |  |
|   | <b>-rw-rw-r--</b>                 | od   | od                                                | 1391 Mar  |         |     | 18 23:31          | setup_2003:077:23:06:51.gpb                            |    |  |
|   | <b>+rw-rw-r--</b>                 | od   | od                                                | 17736.    | Mar     | 18. | 23:31             | outexc odw.txt                                         |    |  |
|   | $+$ rw $-$ rw $-$ r $-$           | lod  | od                                                | 27612 Mar |         |     | 18 23:31          | outctl odw.txt                                         |    |  |
|   | $-rw-rw-r$                        | .od  | od                                                | 99072 Mar |         |     | 18 23:31          | orbfil_odw.dat                                         |    |  |
|   | - トレートカート - -                     | 'od  | od                                                | 74647 Mar |         |     | 18 23:31          | kep_tod.txt                                            |    |  |
|   | <b>-rw-rw-r--</b>                 | .od  | od                                                | 80        | -Mar    |     | 18 23:31          | filist.exc                                             |    |  |
|   | $-rw-rw-r--$                      | od   | od                                                | 121       | Mar     | 18  | 23:31             | filist.ctl                                             |    |  |
|   | $-r$ w-rw-r--                     | od   | od                                                | 81191     | Mar     | 18  | 23:31             | car tod.txt                                            |    |  |
|   | $-ry+ry-r--$                      | od   | od                                                | 81213 Mar |         |     | 18 23:31          | car_ecf.txt                                            |    |  |
|   | $\left\  \{oddsci1:33\} \right\ $ |      |                                                   |           |         |     |                   |                                                        |    |  |
|   |                                   |      |                                                   |           |         |     |                   |                                                        |    |  |
|   |                                   |      |                                                   |           |         |     |                   |                                                        |    |  |

*Figure 19: Sample output directory as seen in UNIX shell window* 

## **7.2.3 Modelling Thrust During Orbit Determination**

The MicroCosm software allows for the modeling of thrust during orbit computations. This is particularly challenging to implement because every time the direction of thrust is changed, a new line or "card" must be entered in the master setup file. For Gravity Probe B, the direction of thrust normal to the orbit plane will be switched every half-orbit, normally occurring at the poles.

Since the GP-B orbit period is only approximately 97 minutes, this requires that new cards be added to the setup file every 48.5 minutes. For a run spanning 30 hours, this would require the operator to add 37 lines to the setup file!

To streamline this process, a simple PERL tool, ACCEL\_card\_generator.ptk, has been developed to compute the necessary ACCEL cards for a MicroCosm run. User-intervention, however, is required to cut and paste these lines into the master setup file prior to running cosmc or cosme. This can be best accomplished by running the od\_widget.ptk tool, and manually intervening

before letting the tool run cosmc or cosme, described in section 7.2.2.4 above. The process described below is actually a 2-part procedure. First, the user must create a "dummy" ephemeris with NO thrusting over the desired timespan. The result of the dummy ephemeris is an ASCII keplerian output file, from which argument of latitude and north/south pole crossings are computed. The  $ACELL$  card\_generator.pl tool reads this file and with GUI inputs from the user, generates the ACCEL cards to be inserted into the subsequent, "with-thrust", run of MicroCosm.

- 7.2.3.1 For the desired time span to model thrust, perform an OD run as outlined above in section 7.2.2. Pay special attention to Figure 5 in section 7.2.2.2. Since the purpose of this run is *ONLY* to make an ASCII output file, the step size of the binary output files (ORBFIL) can be made rather larger, perhaps 3600 seconds or higher. The ASCII ECI output file (ORBTVU), however, **must have a small step size**. It is found that a 60 second step size works well. At the completion of the run, be sure to note which output directory is created to hold the resultant kep\_tod.txt file.
- 7.2.3.2 Run the ACCEL card generating utility:
- > ~twalsh/PERL/ACCEL\_CARD/ACCEL\_CARD\_generator.ptk
- 7.2.3.3 Using the GUI interface shown in Figure 20, select which orbital events (ASC/DSC, N.Pole/S.Pole) shall be reported to the screen. Note that only information regarding north + south pole crossings will be used for generating the ACCEL cards.

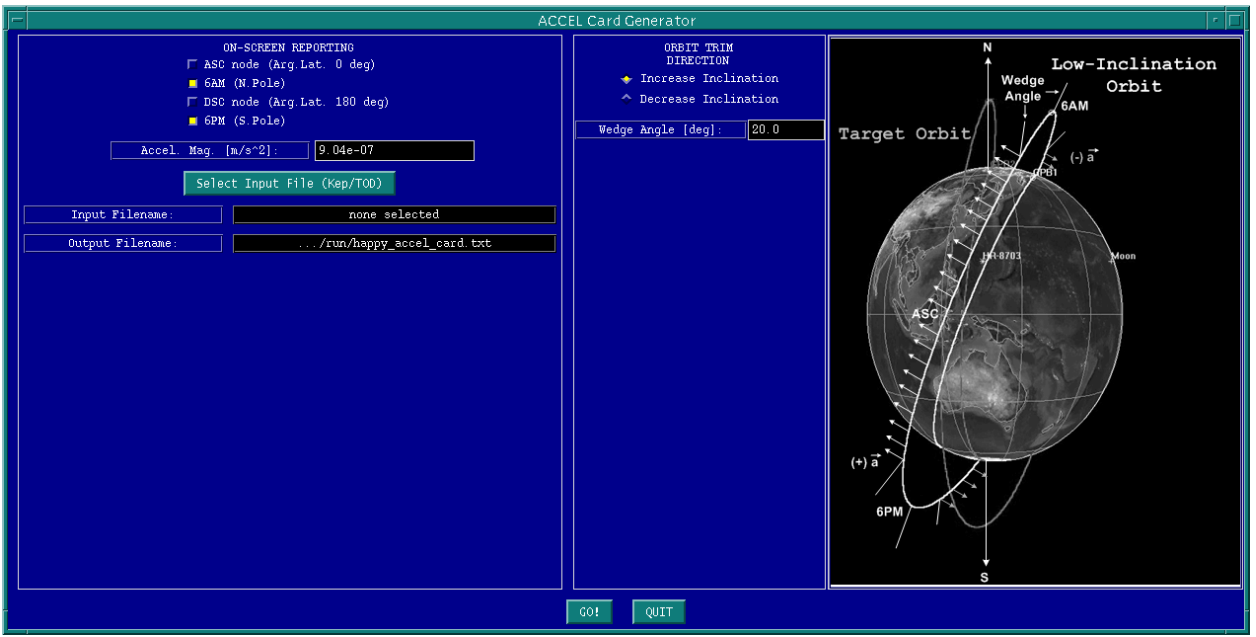

*Figure 20: ACCEL\_CARD\_generator.ptk main window* 

7.2.3.4 Input the thrust/acceleration magnitude in  $m/s^2$ . It is not possible to vary the thrust during a timespan using this utility.

- 7.2.3.5 Using the file select dialog box, select which ASCII keplerian/TOD file to be used to compute north/south pole crossing times. This should be the same output file created during section 7.2.3.1 above.
- 7.2.3.6 On the right hand side of the GUI, select whether inclination is to be increased or decreased. Figure 20 above shows graphically an orbit that is to have its inclination increased, while also employing a 20 degree wedge angle. Figure 21 below shows an orbit that is to have its inclination decreased while maintaining the same 20 degree wedge angle.

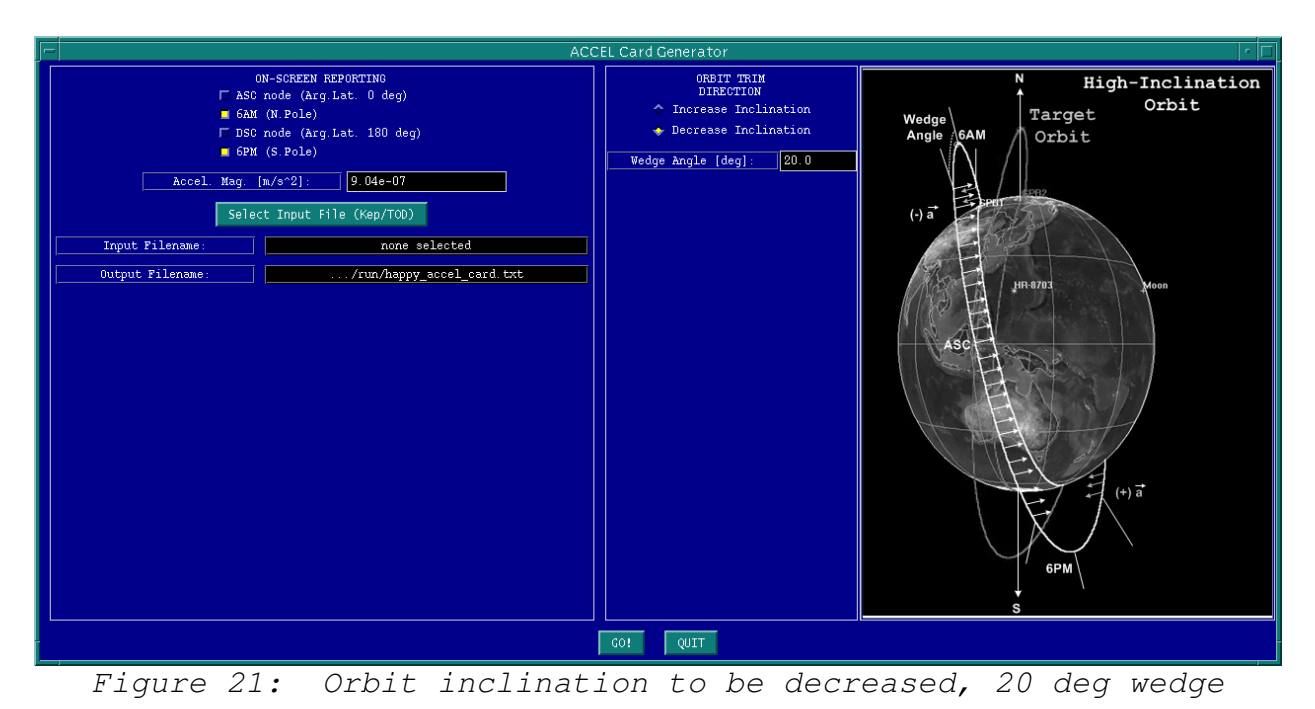

7.2.3.7 The "wedge angle" is essentially the angle on either side of the north and south poles, in which no thrust occurs. As the spacecraft's thrust is least effective during this portion of the orbit, it has been shown by H. Small that a significant amount of fuel can be saved, while not drastically extending the time for orbit trim, by not thrusting near the poles. Using the input box, any wedge angle can be input into the utility. Should the user decide not to use a wedge angle, simply input "0.0" into the input box. Note, the graphic image changes to reflect no wedge angle:

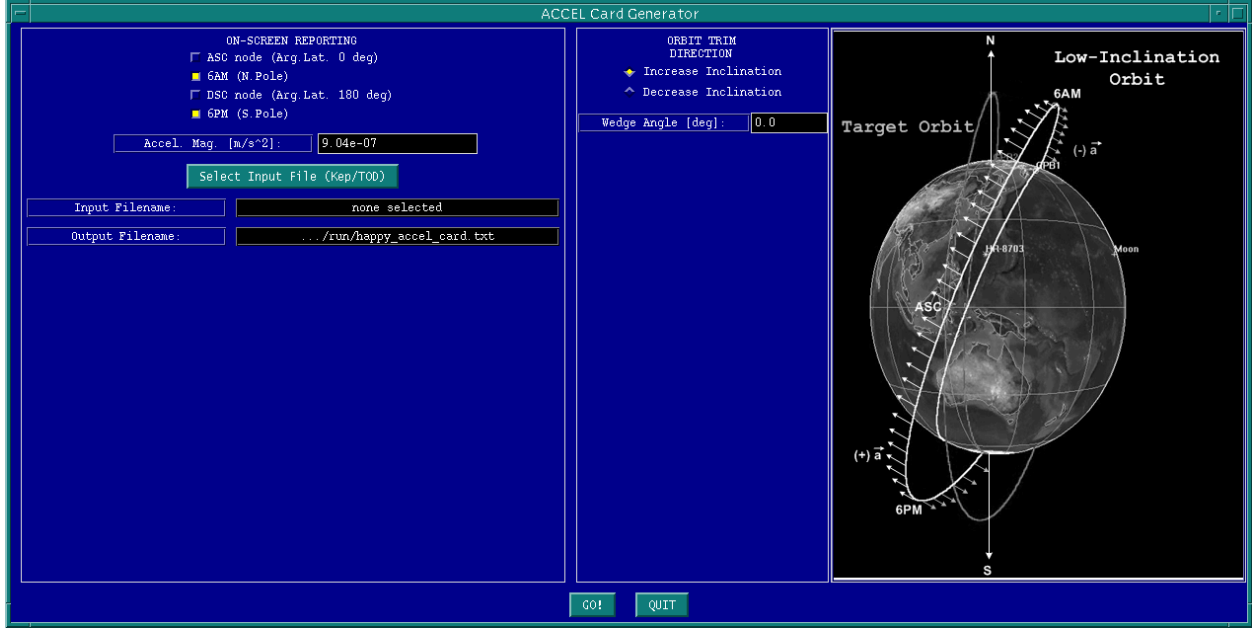

*Figure 22: Orbit inclination to be increased, no wedge*

Note the other implication of using the wedge angle: increased number of ACCEL cards to input into MicroCosm. In the case of no wedge angle, we need ACCEL cards only when the thrust direction flops at each north/south pole crossing. However, with a non-zero wedge angle, a record is needed to specify 0 thrust at the beginning of the wedge (6AM minus wedge angle, aka "6AMmWA"), another record specifying the start of thrust at the end of the wedge angle (6AM plus wedge angle, aka "6AMpWA"). This process is repeated at the south pole/6PM ("6PMwWA", "6PMpWA").

7.2.3.8 Click "GO!" to run the utility. Important on-screen info can be seen from the UNIX terminal. The orbital events can be seen in the first column, followed by approximated time of that orbital event (with the MicroCosm time format in parentheses). The final column is the associated argument of latitude in degrees and the sign of the thurst. Figure 23 shows sample on-screen output for the case of a 20 degree wedge. Figure 24 shows the same case but without any wedge.

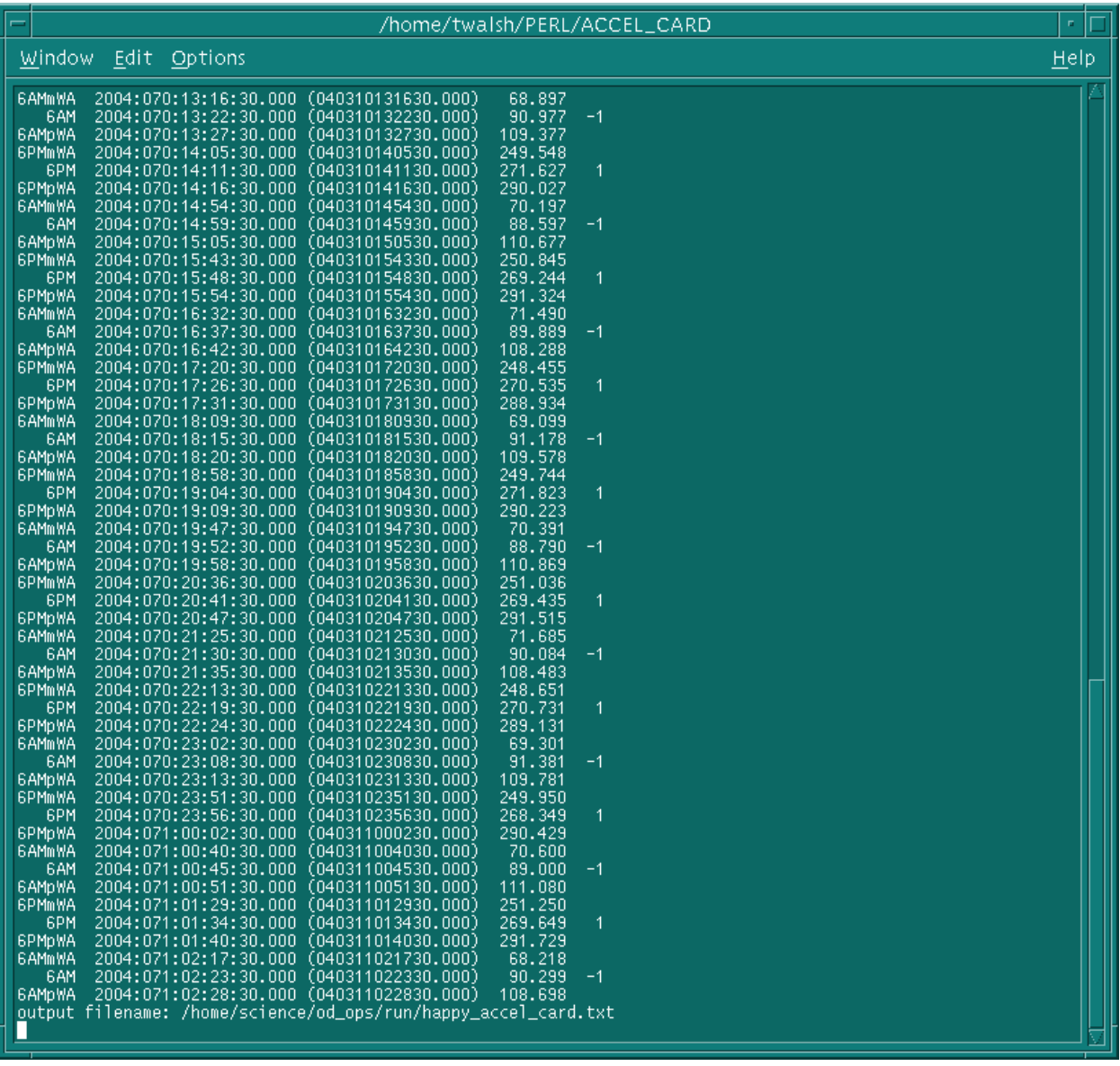

## *Figure 23: On-screen output w/ 20 deg wedge*

 $\frac{26}{26}$ 

#### **01/24/10 Precise Orbit Determination From GPS XYZ Position Output P0664 Rev D**

| /home/twalsh/PERL/ACCEL_CARD                                                                                                    | n,   |
|----------------------------------------------------------------------------------------------------|------|
| Window Edit Options                                                                                                    | HeIp |
| input filename: /home/science/od_ops/run/output/2004:055:21:58:36/kep_tod.txt<br>6AM<br>2004:069:21:05:30.000 (040309210530.000)<br>89.065<br>-1<br>6PM<br>2004:069:21:54:30.000 (040309215430.000)<br>269.711<br>6AM<br>2004:069:22:43:30.000<br>(040309224330.000)<br>90.361<br>-1<br>2004:069:23:32:30.000<br>6PM<br>(040309233230.000)<br>271.008<br>(040310002130,000)<br>91.659<br>6AM<br>2004:070:00:21:30.000<br>6PM<br>2004:070:01:09:30.000<br>(040310010930.000)<br>268.628<br>(040310015830.000)<br>6AM<br>2004:070:01:58:30.000<br>89.278<br>(040310024730.000)<br>6PM<br>2004:070:02:47:30.000<br>269.927<br>(040310033630.000)<br>6AM<br>2004:070:03:36:30.000<br>90.574<br>2004:070:04:25:30.000<br>(040310042530.000)<br>6PM<br>271.220<br>88.187<br>6AM<br>2004:070:05:13:30.000<br>(040310051330.000)<br>6PM<br>2004:070:06:02:30.000<br>(040310060230,000)<br>268.831<br>6AM<br>2004:070:06:51:30.000<br>(040310065130.000)<br>89.475<br>6PM<br>2004:070:07:40:30.000<br>(040310074030.000)<br>270.121<br>6AM<br>2004:070:08:29:30.000<br>(040310082930, 000)<br>90.765<br>6PM<br>2004:070:09:18:30.000<br>(040310091830.000)<br>271.414<br>6AM<br>2004:070:10:06:30.000<br>(040310100630.000)<br>88.381<br>6PM<br>2004:070:10:55:30.000<br>(040310105530.000)<br>269.031<br>6AM<br>(040310114430.000)<br>89.678<br>2004:070:11:44:30.000<br><b>GPM</b><br>2004:070:12:33:30.000<br>(040310123330.000)<br>270.329<br>6AM<br>2004:070:13:22:30.000<br>(040310132230.000)<br>90.977<br>(040310141130.000)<br><b>GPM</b><br>2004:070:14:11:30.000<br>271.627<br>88.597<br>6AM<br>2004:070:14:59:30.000<br>(040310145930.000)<br>269.244<br>6PM<br>2004:070:15:48:30.000 (040310154830.000)<br>6AM<br>2004:070:16:37:30.000<br>(040310163730.000)<br>89.889<br>6PM<br>2004:070:17:26:30.000<br>(040310172630.000)<br>270.535<br>6AM<br>2004:070:18:15:30.000<br>(040310181530.000)<br>91.178<br>(040310190430.000)<br>271.823<br>6PM<br>2004:070:19:04:30.000<br>6AM<br>2004:070:19:52:30.000<br>(040310195230.000)<br>88.790<br>6PM<br>2004:070:20:41:30.000<br>(040310204130,000)<br>269.435<br>6AM<br>90.084<br>2004:070:21:30:30.000<br>(040310213030,000)<br>6PM<br>2004:070:22:19:30.000 (040310221930.000)<br>270.731<br>2004:070:23:08:30.000<br>6AM<br>(040310230830,000)<br>91.381<br>6PM<br>2004:070:23:56:30.000 (040310235630.000)<br>268.349<br>6AM<br>2004:071:00:45:30.000 (040311004530.000)<br>89.000<br>2004:071:01:34:30.000 (040311013430.000)<br>6PM<br>269.649<br>2004:071:02:23:30.000 (040311022330.000)<br>6AM<br>90.299<br>$-1$<br>output filename: /home/science/od_ops/run/happy_accel_card.txt |      |

*Figure 24: On-screen output w/ no wedge* 

7.2.3.9 The ACCEL cards are written to a file in the od\_ops/run directory. View the file by typing:

> more /home/science/od\_ops/run/happy\_accel\_card.txt

7.2.3.10 Figure 25 shows what the ACCEL card file looks like. It is also important to understand how MicroCosm inteprets accelerations and the time at which they are applied. Instead of the conventional logic of "*from this time on, the thrust shall be*", MicroCosm ACCEL cards are specified as "*up until this time, the thrust has been*". Hence the first ACCEL record in the file (with no time associated with it) tells MicroCosm "*until further notice, the thrust is zero*". The second card, which the user must manually input the first actual on-time of thrusting tells MicroCosm "*up until this time, the thrust was zero*."

The third record actually tells MicroCosm the amount of thrust and the direction by saying "*from the previous time up until now, the thrust has been X.XXXD-XX m/s^2*."

| /home/science/od_ops/run                 |                     |                                      |                                     |                                                                                          |    |  |
|------------------------------------------|---------------------|--------------------------------------|-------------------------------------|------------------------------------------------------------------------------------------|----|--|
|                                          | Window Edit Options |                                      |                                     |                                                                                          | He |  |
|                                          |                     | <b>KEB</b> more happy_accel_card.txt |                                     |                                                                                          |    |  |
|                                          |                     |                                      |                                     | $\overline{**}$ paste the following lines after the DRAG card in MicroCosm setup file ** |    |  |
| ACCEL 2                                  |                     | 9999999                              | 0.0                                 |                                                                                          |    |  |
| ACCEL 2                                  |                     | 9999999                              | 0.0                                 | time for first acceleration YYMMDDHHMMSS.SS                                              |    |  |
| ACCEL <sub>2</sub>                       |                     | 9999999                              | $9.040000000 - 07$                  | 40309210530.0 0.0                                                                        |    |  |
| ACCEL 2                                  |                     | 9999999                              | $-9.040000000 - 07$                 | 40309215430.0 0.0                                                                        |    |  |
| ACCEL 2                                  |                     | 9999999                              | 9.040000000-07                      | 40309224330.0 0.0                                                                        |    |  |
| ACCEL <sub>2</sub>                       |                     | 9999999                              | $-9.040000000 - 07$                 | 40309233230.0 0.0                                                                        |    |  |
| ACCEL 2                                  |                     | 9999999                              | 9.04000000D-07                      | 40310002130.0 0.0                                                                        |    |  |
| ACCEL 2                                  |                     | 9999999                              | $-9.040000000 - 07$                 | 40310010930.0 0.0                                                                        |    |  |
| ACCEL 2                                  |                     | 9999999                              | 9.040000000-07                      | 40310015830.0 0.0                                                                        |    |  |
| ACCEL <sub>2</sub>                       |                     | 9999999                              | $-9.040000000 - 07$                 | 40310024730.0 0.0                                                                        |    |  |
| ACCEL 2                                  |                     | 9999999                              | 9.04000000D-07                      | 40310033630.0 0.0                                                                        |    |  |
| ACCEL 2                                  |                     | 9999999                              | $-9.040000000 - 07$                 | 40310042530.0 0.0                                                                        |    |  |
| ACCEL 2                                  |                     | 9999999                              | 9.04000000D-07                      | 40310051330.0 0.0                                                                        |    |  |
| ACCEL <sub>2</sub><br>ACCEL <sub>2</sub> |                     | 9999999<br>9999999                   | $-9.040000000-07$<br>9.040000000-07 | 40310060230.0 0.0<br>40310065130.0 0.0                                                   |    |  |
| ACCEL 2                                  |                     | 9999999                              | $-9.040000000 - 07$                 | 40310074030.0 0.0                                                                        |    |  |
| ACCEL 2                                  |                     | 9999999                              | 9.04000000D-07                      | 40310082930.0 0.0                                                                        |    |  |
| ACCEL 2                                  |                     | 9999999                              | $-9.040000000 - 07$                 | 40310091830.0 0.0                                                                        |    |  |
| ACCEL 2                                  |                     | 9999999                              | $9.040000000 - 07$                  | 40310100630.0 0.0                                                                        |    |  |
| ACCEL 2                                  |                     | 9999999                              | $-9.040000000 - 07$                 | 40310105530.0 0.0                                                                        |    |  |
| ACCEL 2                                  |                     | 9999999                              | 9.04000000D-07                      | 40310114430.0 0.0                                                                        |    |  |
| ACCEL <sub>2</sub>                       |                     | 9999999                              | $-9.040000000 - 07$                 | 40310123330.0 0.0                                                                        |    |  |
| ACCEL 2                                  |                     | 9999999                              | $9.040000000 - 07$                  | 40310132230.0 0.0                                                                        |    |  |
| ACCEL 2                                  |                     | 9999999                              | $-9.040000000 - 07$                 | 40310141130.0 0.0                                                                        |    |  |
| ACCEL 2                                  |                     | 9999999                              | 9.04000000D-07                      | 40310145930.0 0.0                                                                        |    |  |
| ACCEL 2                                  |                     | 9999999                              | $-9.040000000 - 07$                 | 40310154830.0 0.0                                                                        |    |  |
| ACCEL 2                                  |                     | 9999999                              | $9.040000000 - 07$                  | 40310163730.0 0.0                                                                        |    |  |
| ACCEL 2                                  |                     | 9999999                              | $-9.040000000 - 07$                 | 40310172630.0 0.0                                                                        |    |  |
| ACCEL 2                                  |                     | 9999999                              | 9.04000000D-07                      | 40310181530.0 0.0                                                                        |    |  |
| ACCEL 2                                  |                     | 9999999                              | $-9.040000000 - 07$                 | 40310190430.0 0.0                                                                        |    |  |
| ACCEL 2                                  |                     | 9999999                              | 9.04000000D-07                      | 40310195230.0 0.0                                                                        |    |  |
| ACCEL 2                                  |                     | 9999999                              | $-9.040000000 - 07$                 | 40310204130.0 0.0                                                                        |    |  |
| ACCEL 2                                  |                     | 9999999                              | 9.04000000D-07                      | 40310213030.0 0.0                                                                        |    |  |
| -More--(85%)                             |                     |                                      |                                     |                                                                                          |    |  |
|                                          |                     |                                      |                                     |                                                                                          |    |  |

*Figure 25: happy\_accel\_card.txt file*

- 7.2.3.11 Using the procedure outlined in section 7.2.2, re-run the OD over the desired span.
- 7.2.3.12 *BEFORE* running cosmc or cosme in section 7.2.2.4, open a new UNIX window, change to the od\_ops/run directory and type:

> ls –ltr setup\_2\*.gpb

- 7.2.3.13 Edit the most recent setup file in the listing using  $\nu$  i or similar editor.
- 7.2.3.14 Immediately after the "DRAG" card in the setup file, paste the entire contents of the happy\_accel\_card.txt file. Make sure to manually remove the header from the happy\_accel\_card.txt file, and to manually add the time of the first thrusting in the MicroCosm format of YYMMDDHHMMSS.ss.

**01/24/10 Precise Orbit Determination From GPS XYZ Position Output P0664 Rev D**  7.2.3.15 With the nominal orbit trim start/stop times properly inserted into the MicroCosm ACCEL card, the user should determine if any interruptions to orbit trim thrusting (beyond those associated with a given wedge angle) occurred during the processing span. Such interruptions should be reflected in the orbit trim Thrust\_wedge.txt file associated with running the Trimgpb.m program (see page 9 of the orbit trim procedure P0985 Rev A). Any such interruptions to orbit trim thrusting found in the Thrust\_wedge.txt should be included into the ACCEL card by entering a new line for each start and end time at the appropriate point in the file.

7.2.3.16 Save the setup file and exit the editor.

7.2.3.17 Resume the OD procedure at section 7.2.2.4.

# **8.0 PROCEDURE COMPLETION**

Upon generating binary trajectory and S-matrix files, QA must be performed to verify the validity and accuracy of the run and solution files must be archived. Three QA steps are listed in the following subsections, along with a checklist that outlines the QA process, and archive procedures.

# **8.1 VERIFICATION / SUCCESS CRITERIA**

## **8.1.1 GPS Data statistics**

Review the GPS data summary report from running ORBITget.pl in step 7.1 to ensure that sufficient Mode 50 data are available for processing.

> more /projects/od/OFILE/GPS/gps-stats.txt

## **8.1.2 Run Conditions and Solution Epoch Validation**

- Verify that final line in outtdf.dat, outctl.dat, and outexc.dat indicates successful execution of MicroCosm TDF, cosmc, and cosme steps, respectively.
- Verify that solution at epoch is within expected tolerance and at correct date/time.
- Verify that solution covariance is within expected tolerance (TBS).
- Verify start/stop times of trajectory file and output interval.
- If necessary, dump the output of the trajectory and convariance files using the procedure in step 8.1.4.

## **8.1.3 Plotting GPS Observation Residuals**

To determine how well the computed orbit fit the observational data, it is useful to plot the residuals (both X/Y/Z and R/I/C) over the timespan of the computed trajectory.

8.1.3.1 From the directory containing the results of the GPS Microcosm run, type:

> ~twalsh/PERL/Residuals/GPS\_Residual\_Extractor.pl outexc\_odw.txt

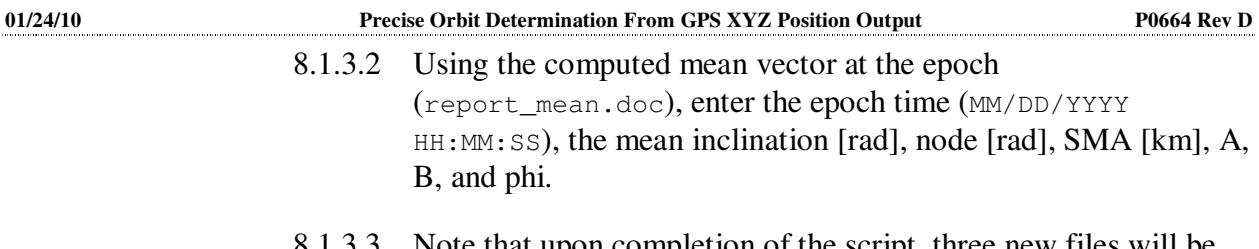

- 8.1.3.3 Note that upon completion of the script, three new files will be created in this directory: XYZ\_residuals.txt, RIC\_residuals.txt, and GPS\_Residual\_Plotter.m.
- 8.1.3.4 Run Matlab and execute the GPS\_Residual\_Plotter.m script. The script will auto-generate two pages, 3 plots per page, suitable for printing. Note the overall magnitude of the RIC residuals in determining the overall fit quality of the computed trajectory to observational data.

#### **8.1.4 Solution Overlap Compare**

Each operational GP-B trajectory file for a given day will include a 3 hour overlap with the previous day and a 3-hour overlap with the next day (i.e. the OD trajectory file for day N will have a start time of 21:00 on day N-1 and a stop time of 03:00 on day N+1). This overlap will permit operators to perform a comparison of the current solution to that of the previous day's solution.

**8.1.3.1** Copy the binary trajectory file from the current and previous day's solution into the /home/science/od\_ops/run/orbdiff/ directory.

#### **8.1.3.2** Create a file called **orb\_diff.in** with the following default format:

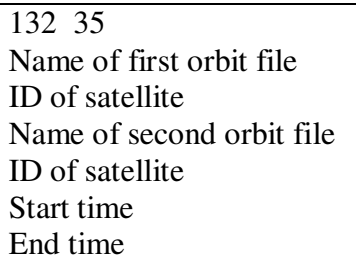

See the section of "Orb\_Diff INPUT CONTROL FILE" in MicroCosm Manual Orb\_Diff for details.

#### **8.1.3.3** Make sure **filist.odf** contains proper file lists. The default files are as follows:

```
Filist.odf 
01/home/science/od_ops/slp/jplde403.dat 
02/home/science/od_ops/tables/tables.dat 
05orb_diff.in 
06outodf.dat
```
#### **8.1.3.4** Execute:

**01/24/10 Precise Orbit Determination From GPS XYZ Position Output P0664 Rev D**  Type **orb** diff at the UNIX command line. Output from this command is an ephemeris of trajectory differences, written to  $\text{outodf.dat}$ , in Cartesian(XYZ) position/velocity and radial, cross track and along track(RCL) position and velocity between 3-hr overlaps on two consecutive orbit determination solutions.

### **8.1.5 Post-Processing / Creation of ASCII Trajectory File and Covariance File**

This section describes the post-processing of the MicroCosm binary trajectory and S-matrix files required to generate corresponding ASCII files for QA purposes.

- 8.1.5.1 Open or create dmptrj.in. In the body of the file, write out the name of the binary trajectory file. In the example shown in 7.2.1.2, the binary trajectory file name is orbfil.dat.
- 8.1.5.2 Execute the command dmptrj <dmptrj.in> dmptrj.out at the UNIX command line. dmptrj.out is the name of the ASCII trajectory file that will be output. This file can be named whatever the user desires.
- 8.1.5.3 The above steps can be repeated for the output covariance file, smatrx.dat. The MicroCosm executable for output of an ASCII covariance file is dmpemt.out. The input file will be dmpemt.in

### **8.2 SOLUTION ARCHIVE AND MEAN ELEMENT COMPUTATION**

8.2.1 Archive to OD Database

The Orbit Determination Database Input/Output Utility (ODBIOU) consists of two applications, ODBIOU\_trajectory and ODBIOU\_vectors. The main use of ODBIOU\_trj application is to process binary trajectory and covariance files created by Microcosm, calculate orbit element vectors from this data, and store that data in the Orbit Determination SYBASE Database. The ODBIOU\_vectors application provides a means to extract the vectors stored in the OD Database.

### **ODBIOU\_trajectory Application**

[sample execution string ==> ODBIOU\_trajectory -m<*username*> -p<*password*> -G -d120 where *username* and *password* are the SYBASE username and password ]

**<sup>8.1.3.5</sup>** Using the outodf.dat file, a plot of the RCL position and velocity can be created by running the Matlab script, orbdiff\_plot.m.

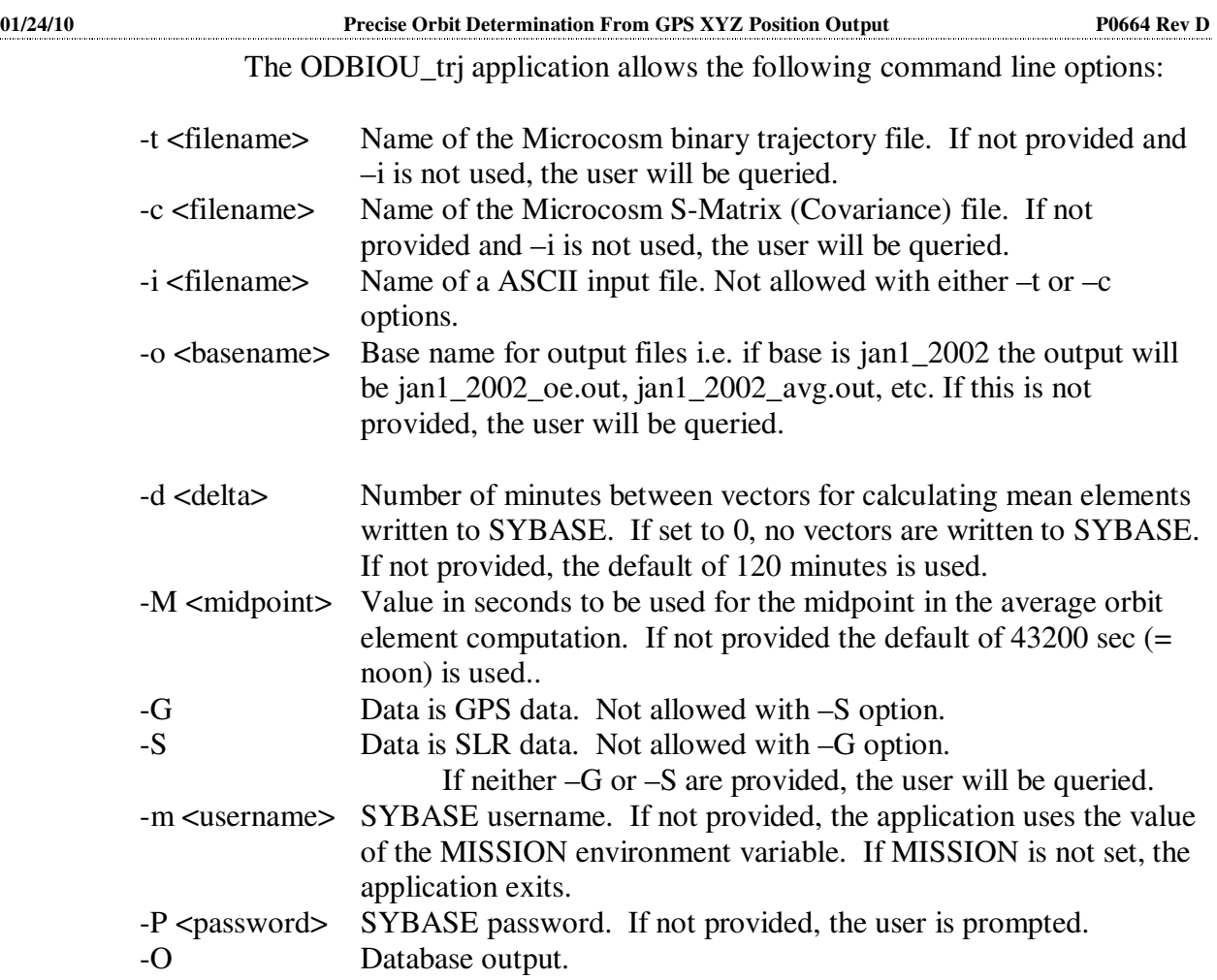

There are two types of output for the ODBIOU\_trajectory application. The first type are data records to the SYBASE Orbit Determination database (OD DB). See document S0505 Appendix F for the OD DB layout. The second type are ASCII tab-delimited files.

For the nominal processing of the trajectory/covariance files, the application will output to the OD DB Ephem table every position/velocity vector contained in the input file. Nominally this will be one vector every 2 seconds for 30 hours (54,000 vectors). Other calculations are done to produce mean orbit element vectors for each time point. These mean vectors are written to the OD DB Mean table at an interval defined by the –d option or a default of every 120 minutes. An average orbit element vector is also computed from the instantaneous orbit element vectors. This single vector is also output to the OD DB.

The OD DB Header table contains data found in the trajectory file's header buffer. The items inserted are file start and end time, fractional seconds for the start and end time, inertial coordinate system used, and the maximum degree and order of the gravitational model. The start and end time is stored as double precision value of the form YYMMDDhhmmss.0. For the inertial

coordinate system,  $0 = true-of-date$ ,  $1 = mean of 1950$ , and  $2 = mean of$ J2000.

Data contained in the covariance (S-matrix) file is also output to the database. The OD DB Covariance table contains the values for the upper triangular elements of the S-Matrix. The Solution table contains label id values and their data values for solutions calculated by Microcosm. See the Microcosm documentation for the meaning of the solution label ids.

The ASCII output of the tool is five files:

<basename>.out <basename>\_pv.out <basename>\_oe.out <basename>\_avg.out <basename>\_cov.out

The <br/>basename>.out file contains data read from the trajectory file's header and alphanumeric buffers. This includes the input card information.

The <br/>basename>\_pv.out contains the following fields (separated by tabs) for each time point in the trajectory file:

Seconds of day UTC time Right ascension of Greenwich in radians X axis position in meters Y axis position in meters Z axis position in meters X axis velocity in m/sec Y axis velocity in m/sec Z axis velocity in m/sec

The <br/>basename>\_oe.out contains the following fields (separated by tabs) for each time point in the trajectory file (the first 9 fields are identical to those in <basename>\_pv.out):

Seconds of day UTC time Right ascension of Greenwich in radians X axis position in meters Y axis position in meters Z axis position in meters X axis velocity in m/sec Y axis velocity in m/sec Z axis velocity in m/sec (The next 6 fields are the instantaneous orbit elements) Inclination in radians Right ascension of ascending node (omega) in radians  $A = eccentricity * cos(argument of perigee)$ 

 $B =$  eccentricity  $*$  sin(argument of perigee)

Semi major axis in meters Mean argument of latitude (phi) in radians (The next 6 fields are the mean orbit elements) Inclination in radians Right ascension of ascending node (omega) in radians  $A = eccentricity * cos(argument of perigee)$  $B =$  eccentricity  $*$  sin(argument of perigee) Semi major axis in meters Mean argument of latitude (phi) in radians

The <br/>basename>\_avg.out file contains only a single vector. This is the vector computed from averaging 24 hours instantaneous orbit element vectors nominally around 43200 seconds (12 noon). The fields are:

Seconds of day UTC time Inclination in radians Right ascension of ascending node (omega) in radians  $A = eccentricity * cos(argument of perigee)$  $B =$  eccentricity  $*$  sin(argument of perigee) Semi major axis in meters Mean argument of latitude (phi) in radians

The <br />basename>\_cov.out file contains the following groups of data: Parameter group ID Solution IDs and values S-Matrix data

This application also has the capability to read an ASCII file for input as an alternative to the trajectory and covariance files. The input filename for such a run would be provided with the –i command line option. The file would contain a user-determined number of input vector records, with a minimum of two vectors required. Each record would contain the following fields on one line separated by tabs:

```
Year in the form YY (e.g. 02 = 2002)
Date/time in the form MMDDhhmmss (e.g. 1015143500 = Oct 15 2:35:00 PM) 
Right ascension of Greenwich in radians
```
X Position in meters

Y Position in meters

Z Position in meters

X Velocity in meters

Y Velocity in meters

Z Velocity in meters

The file outputs for this type of run will be the same, though unless a full 24 hour period of vectors is provided, the average vector is meaningless. The OD DB output is also the same though there is no Solution, Covariance, or Header table data. Note that a default 19x19 degree and order gravity model

is used to compute a mean vector when an ASCII input file is used (-i option).

#### **ODBIOU\_vectors Application**

[sample execution string ==> ODBIOU\_vectors -m<*username>* -p<*password>* -S where *username* and *password* are the SYBASE username and password ]

The ODBIOU\_vectors application allows the following command line options:

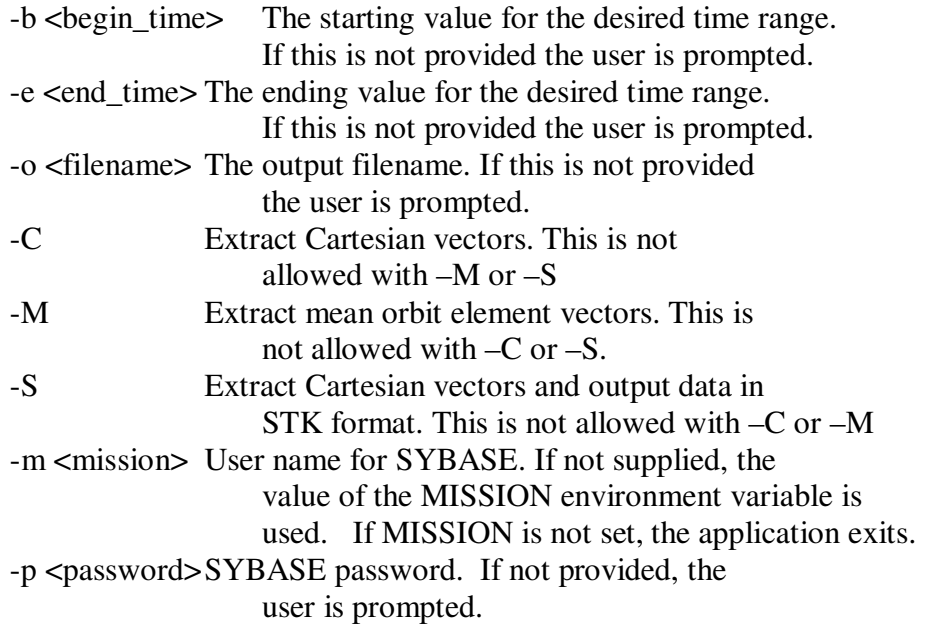

If the C, M, or S options are not provided the user is prompted for the type of output desired. With the C option, an output file is created with all Cartesian vectors within the given range. The output is tab delimited and contains the following fields:

OD DB id value

UTC time in the form MM/DD/YY hh:mm:ss

X position in meters

- Y position in meters
- Z position in meters
- X velocity in m/sec
- Y velocity in m/sec
- Z velocity in m/sec

With the M option, an output file is created with all mean orbit element vectors within the given range. The output is tab delimited an contains the following fields:

OD DB id value

UTC time in the form MM/DD/YY hh:mm:ss

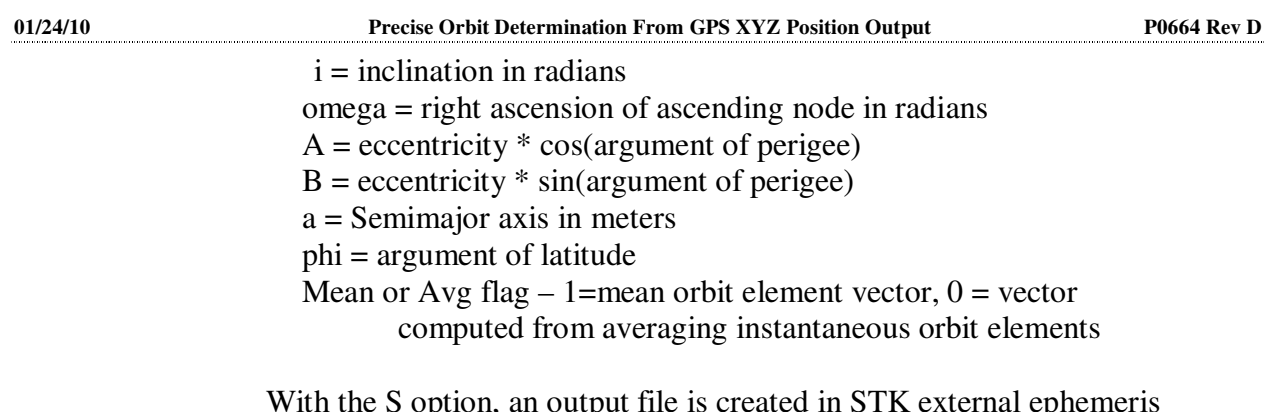

With the S option, an output file is created in STK external ephemeris format. Note that when selecting an epoch vector, fractional seconds are not recognized by ODBIOU.

8.2.2 Archive to Trajectory File Directory

Maintain previous 30-hr trajectory files in separate GPS and SLR directories labeled according to the following convention:

[SCI/MP/ANA] [GPS/SLR/LCH] [TOD/J2000] [Start Time] [End Time] [comment field]

```
 ... where:
```
[Start/End Time] format: YYYY:DOY:HH:MM:SS

Note that it is imperative to indicate either "TOD" or "J2000", as this is how the Science Team scans the database for science solutions. Additionally, the entire length of the database label may not exceed 80 characters.

#### 8.2.3 OD Database Maintenance

Periodically, it may be necessary to remove entries from the database or change the label of the database entry. Both of these tasks can be accomplished with the PERL tool, ODcleanup.pl. Run the tool from a UNIX prompt:

> ~pmcgown/PERL/ODcleanup.pl

The tool will give a listing of all entries in the OD database. To edit or delete an entry, type in the 10-digit generation ID number, and follow the directions onscreen.

### **8.3 ORBIT DETERMINATION PRODUCTS**

The product delivery form shown in Appendix C will be used to notify interfacing elements of the availability of a routine product update or a special request product. Nominal product delivery schedules are defined for each product in the ODF IDD (S0505).

- 8.3.1 Mission Planning Orbit State Vector (STK e-file) See Section 8.2 – ODBIOU\_vectors application.
- 8.3.2 GN/SN Backup Acquisition State Vector Once ODBIOU\_trajectory has been run and a <br/>basename>\_oe.out file has been generated, move the oe.out file to the /home/science/od\_ops/run/mat\_files directory. Run the report\_inst Matlab utility in order to create hard-copy report of the instantaneous OD

**01/24/10 Precise Orbit Determination From GPS XYZ Position Output P0664 Rev D**  solution at noon of the operational day. The name of the instantaneous state vector file is inst\_orbit\_report.doc. This report should be faxed to the FDF as necessary using the product delivery form in Appendix C.

> Using Matlab and the same <br/>basename>\_oe.out file, run the report\_mean utility to create orbit report mean.doc. Both the orbit report mean.doc and the inst\_orbit\_report.doc should be printed and put in the OD log book.

#### 8.3.3 SLR Backup Acquisition State Vector

Once ODBIOU trajectory has been run and a <br/>basename> oe.out file has been generated, move the oe.out file to the /home/science/od\_ops/run/mat\_files directory. Run the report\_inst Matlab utility in order to create hard-copy report of the instantaneous OD solution at noon of the operational day. This report should be faxed to the GSFC/ILRS as necessary using the product delivery form in Appendix C.

#### 8.3.4 ATCS Orbit State Vector After running ODBIOU\_trajectory, a set of mean orbit state vectors will be loaded into the OD database. Move the oe.out file to the /home/science/od\_ops/run/mat\_files directory, and run the report\_mean Matlab utility in order to create a hardcopy report of the OD solution at noon of the operational day. This report should be delivered to the Mission planning group as necessary using the product delivery form in Appendix C.

## **Operator Name and Date of Execution**

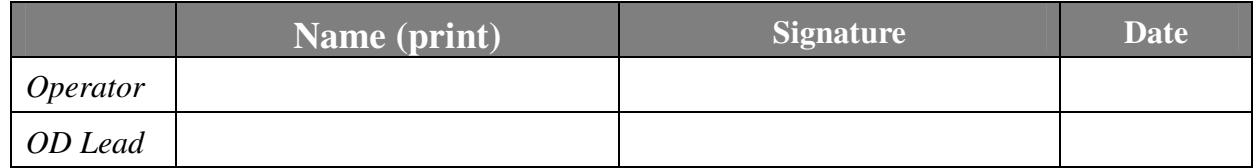

### **Checklist**

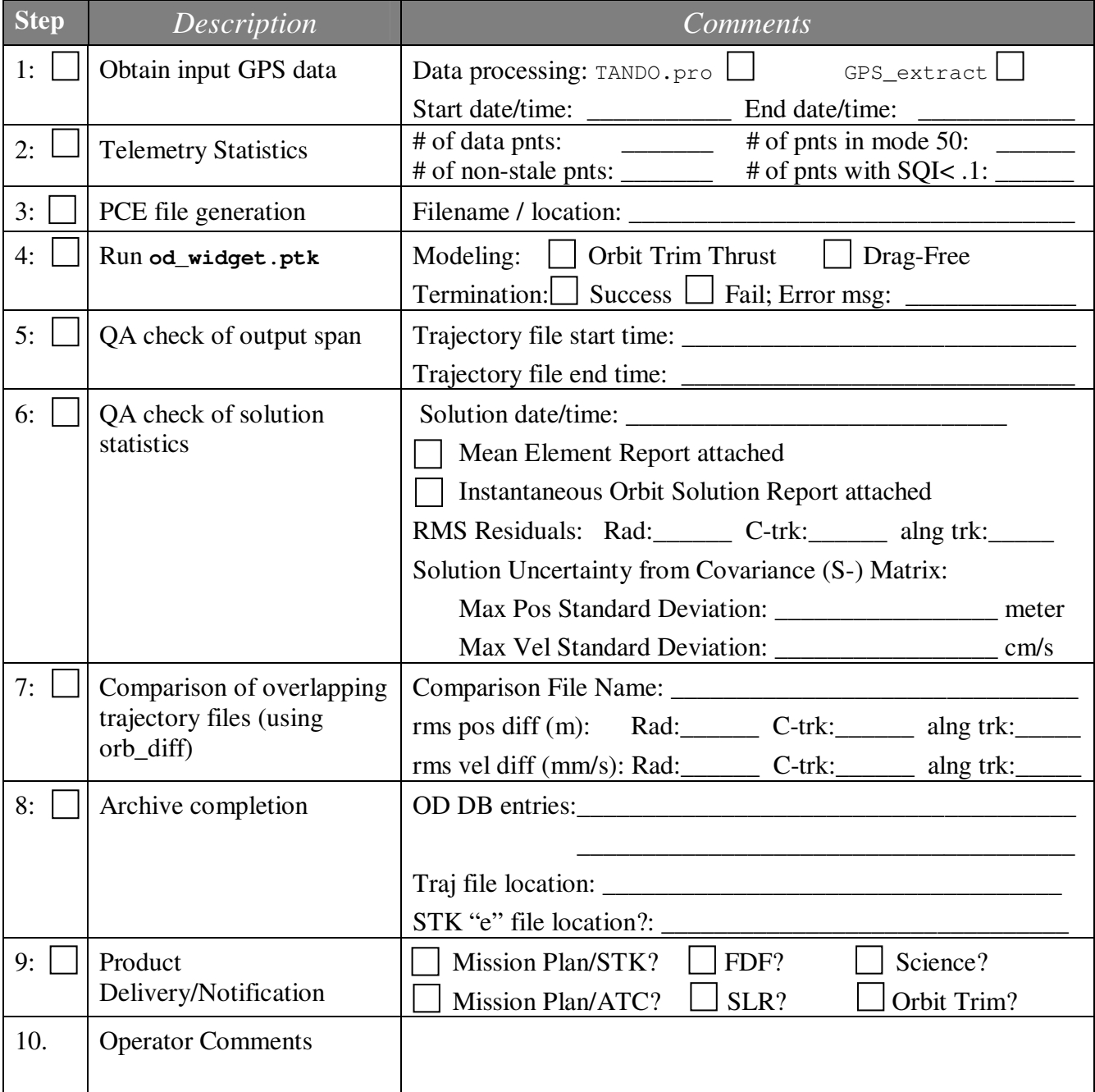

#### **Appendix A**  Orbit Determination Setup File

setup\_2002:247:17:10:30.gpb

Microcosm Setup/State Vector File created by od\_widget.ptk at 2002:247:17:10:30 --------------------------- START GLOBAL SET CARDS -------------------------- EARTH 25 25 0.398600441500D+15 6378136.300000 298.25640000 OBSVU 50 PLANET 10100 PLANET 00200 PLANET 00301 PLANET 10400 PLANET 00500 PLANET 10600 PLANET 10700 PLANET 10800 PLANET 10900 PLANET 09999 PUNCH 0 SMATRX 2 -1.00000000 PRNTVU60212122 1112112 TERMVU 1212212221 VLIGHT 299792458.0 299792458.0 VOPTIM 361121 ENDGLB 15 3 Begin Mandatory ARC card ------------------------------ START ARC SET CARDS -----------------------------REFSYS2099 020904171030.0 SATPAR 0 1 0259999999 23.00000000 3240.900 EPOCH 020710180000.0 020710180000.0 02071200000.0 ELEMS114 4619118.193 -1405508.272 -5108466.511 ELEMS2 -5230.215645 1587.569998 -5170.785076 STEP 0 0 0 0 09999999 2.0<br>EDIT 0 3.5 EDIT 0 3.5 1.0E06<br>DRAG 0 9999999 2.30000000 3.5 1.0E06 9999999 2.30000000 SOLRAD 9999999 1.300000 ORBFIL0021 9999999 020710180000.0 020712000000.0 2.0 ORBTVU0021 9999999 020710180000.0 020712000000.0 7200.0 DATA PREPRO SELECT 020101000000.0 050101000000.0 ENDARC ENDALL

#### **Appendix B**

Orbit Propagation Setup File

The MicroCosm control file listed in this Appendix is used to propagate a set of epoch elements on November 1, 2002 at 21:00 UTC to create a 30-hour propagated trajectory file. Input Keplerian elements are contained in the input records **ELEMS1** and **ELEMS2**. When generating a propagated orbit without any observation data (i.e., no pce.dat file used), the Data Selection/Deletion Subgroup should not be present. Therefore, the records **DATA**, **SELECT** and **PREPRO** have all been eliminated from the setup file. Also, as this trajectory file was intended to simulate GP-B "drag-free" operation, solar radiation and atmospheric drag were not modeled. This was accomplished by setting the cross-sectional area in the **SOLRAD** record to zero. Finally, the **ORBTVU** record was included to enable the output of Keplerian elements to an ASCII file called aeiout.dat at an interval of 1800 seconds.

#### Setup.ctlp.gpb

GPB orbit propagation, JGM3 <70x70> Estimate GPB position and velocity ------------------------------ START GLOBAL SET CARDS --------------------------EARTH 19 19 0.398600441500D+15 6378136.300000 298.25640000 OBSVU 50 PLANET 10100 PLANET 10200 PLANET 10301 PLANET 10400 PLANET 10500 PLANET 10600 PLANET 10700 PLANET 10800 PLANET 10900 PLANET 19999 PUNCH 0 SMATRX 2  $-1.0000$ PRNTVU60212122 1112112 TERMVU 1212212221 VLIGHT 299792458.0 299792458.0 VOPTIM 361121 ENDGLB 15 3 Using PCE position data to compute the GPB orbit Solve for GPB position abd velocity --------------------------- START ARC SET CARDS ---------------------------- $-$ REFSYS2099 021101210000.00000000 SATPAR 0 0 0 709999999 0.0000000000000E+00 1.15290000E+02 EPOCH 021101210000.000 021101210000. 021103030000. ELEMS124 7027400.00 0.0014 0.00 ELEMS2 163.12 71.3 -71.3 STEP 0 0 0 0 09999999 10. 10. 10.<br>EDIT 0 3.5 EDIT 0 3.5 1.0E06 ORBFIL0021 9999999 021101210000.0 021103030000.0 60.0 ORBTVU 23 9999999 021101210000.0 021103030000.0 1800.0 ENDARC ENDALL

# **Appendix C**

**Orbit Determination Product Delivery form** 

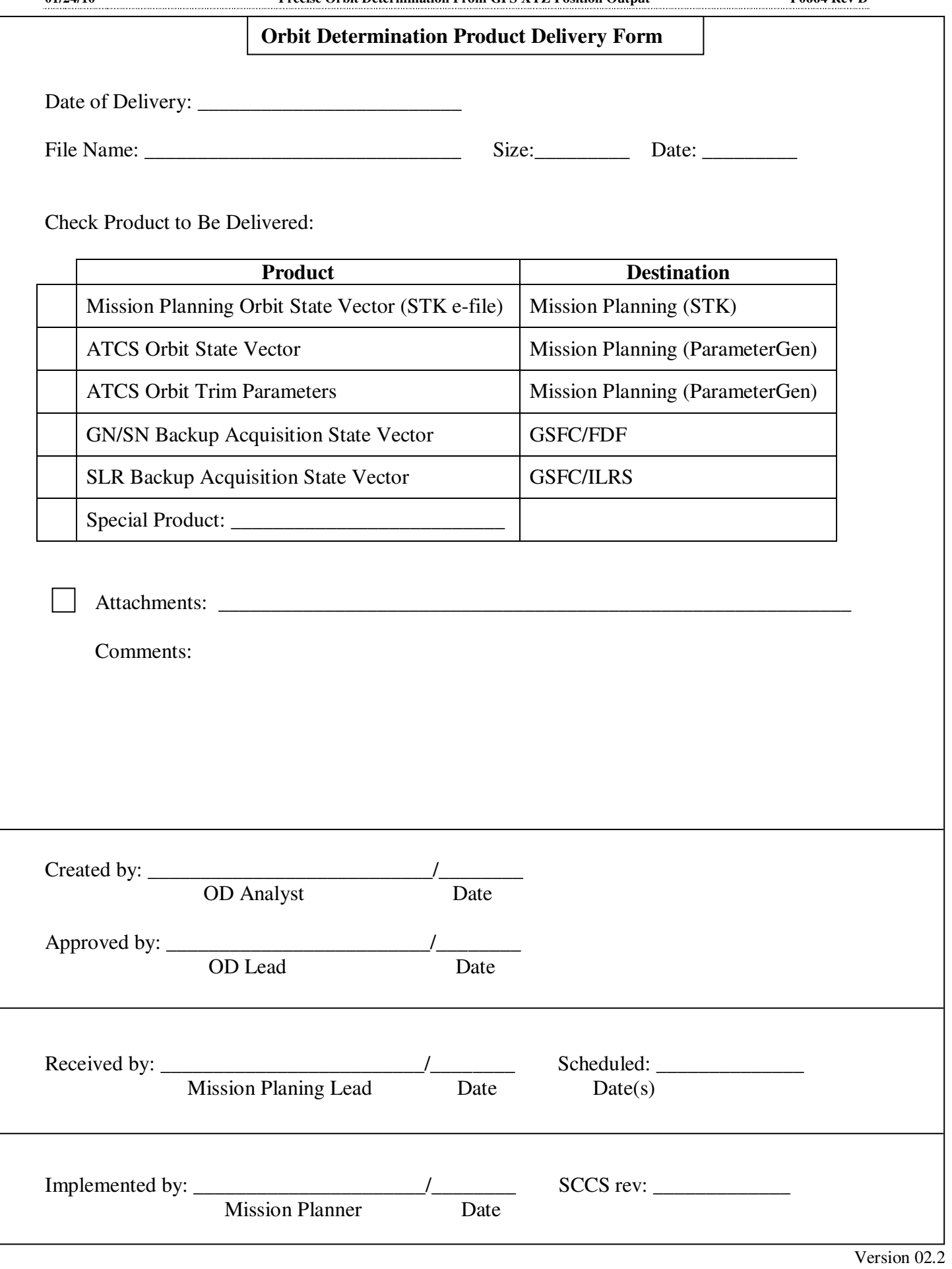